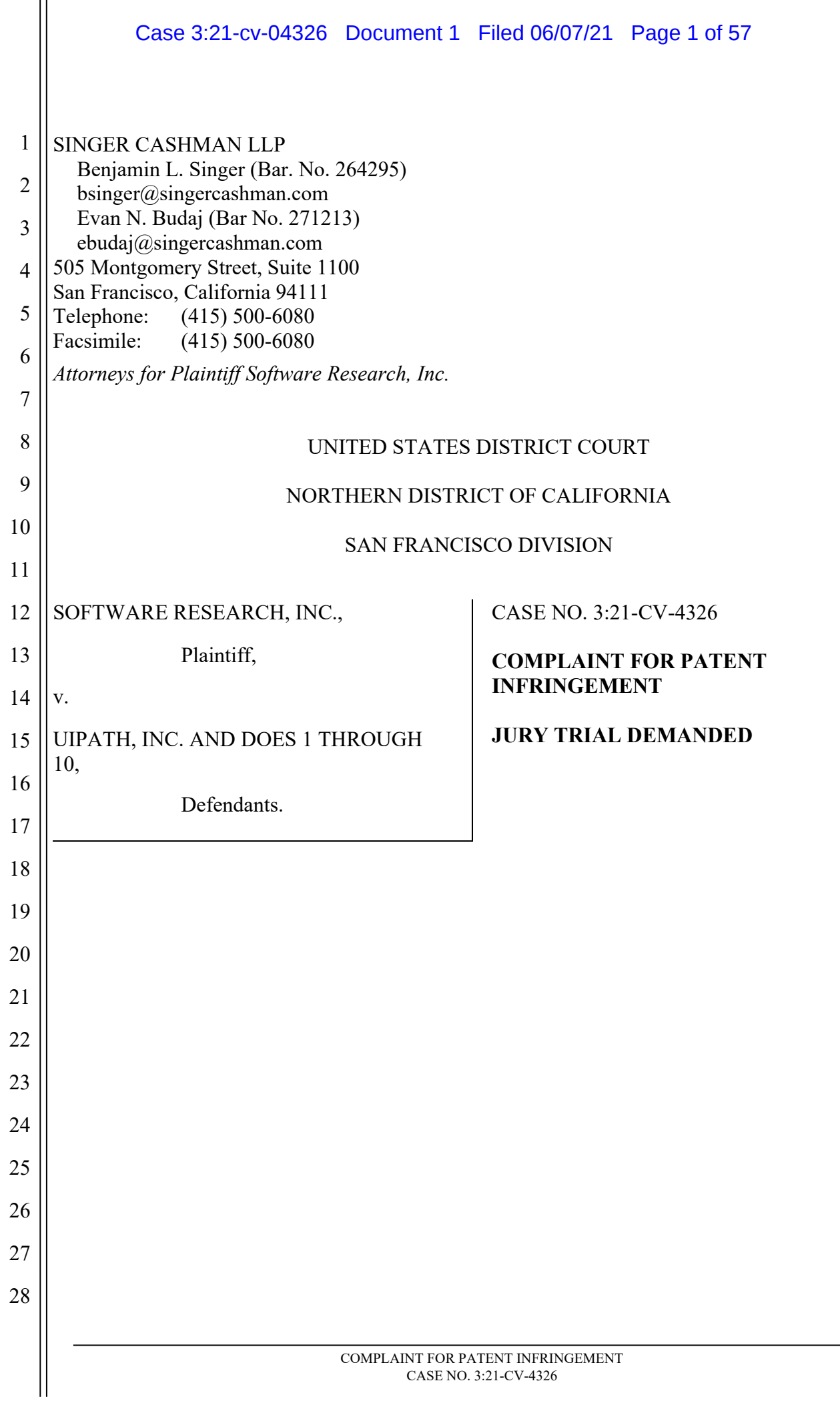

1 2 3 4 5 6 7 8 9 10 11 12 13 14 15 16 17 18 19 20 21 22 23 24 25 26 27 Plaintiff Software Research, Inc. ("SRI"), for its Complaint against UiPath, Inc. ("UiPath") and Does 1 through 10 (collectively, "Defendants"), upon information and belief, state and allege as follows: **NATURE OF THE ACTION** 1. This is a civil action for patent infringement arising under the patent laws of the United States, Title 35 of the United States Code. 2. As set forth in more detail below, Defendants have been infringing United States Patent Nos. 7,757,175 (the "'175 Patent"); 8,327,271 (the "'271 Patent"); 8,392,890 (the "'890" Patent"); 8,495,585 (the "'585 Patent"); 8,650,493 (the "'493 Patent"), 8,984,491 (the "'491 Patent") and 10,489,286 (the "'286 Patent") (collectively, the "Patents-in-Suit"), and continue to do so through the present date. **THE PARTIES** 3. SRI is a corporation organized and existing under the laws of the State of California with its principal place of business in this District. 4. Upon information and belief, UiPath is a Delaware corporation with its principal place of business at 90 Park Ave , 20th Floor, New York, NY 10016 and an office at 75 East Santa Clara Street, San Jose, CA 95113. 5. Upon information and belief, Defendants Does 1 through 10 are directors, officers, employees, representatives, and/or agents of UiPath who participated and/or are currently participating in the use, development, sale, offer for sale, import, offer for import, and/or other commercialization of software offerings that infringe one or more of the Patents-in-Suit. The true identities of Defendants Does 1 through 10 are presently unknown to SRI; SRI will amend its complaint to state such names when they become known to SRI through discovery and/or continued investigation. 6. Unless specifically stated otherwise, the acts complained of herein were committed by, on behalf of, and/or for the benefit of Defendants. **JURISDICTION AND VENUE**

28

Singer<br>Socashman"

7. This Court has subject matter jurisdiction pursuant to 28 U.S.C. §§ 1331 and 1338(a).

### Case 3:21-cv-04326 Document 1 Filed 06/07/21 Page 3 of 57

1 2 3 4 5 6 8. This Court has personal jurisdiction over Defendants because (a) they reside in this State and this District, (b) they transact business in this State and this District, (c) they have committed the acts of patent infringement complained of herein, including but not limited to offering for sale or selling infringing products embodying SRI's patented invention, in this State and this District, and/or (d) they have directed their acts of infringement and the other unlawful acts complained of herein at this State and this District.

7 8 9 10 9. This Court has personal jurisdiction over Defendants for the additional reason that they have engaged in systematic and continuous contacts with this State and this District by, *inter alia*, regularly conducting and soliciting business in this State and this District, and deriving substantial revenue from products and/or services provided to persons in this State and this District.

11 12 13 14 10. Venue is proper in this District under 28 U.S.C. § 1391(b) because a substantial part of the acts complained of herein occurred in this District, UiPath transacts business in this District, UiPath resides in this District for purposes of venue, and/or the property that is the subject of this action is situated in this District.

15 16 17 18 11. With respect to UiPath, venue is proper in this District under 28 U.S.C. §§ 1391(c)-(d) and 1400(b) because (i) UiPath resides in this District for purposes of venue; (ii) UiPath has committed acts of infringement in this District; and (iii) UiPath has a regular and established place of business in this District.

**BACKGROUND**

12. As the global economy has moved away from traditional brick and mortar business and into the digital age, a company's fortunes can rise and fall with the functionality and performance of its websites. An enterprise can lose millions in revenue if its website is down even briefly, its shopping cart or checkout processes are malfunctioning, or its pages fall victim to any of a number of other glitches arising from anything from simple mistake to sophisticated malware. As internet infrastructure, programming languages, and other website technology have grown by leaps and bounds at an ever-increasing pace, the process of identifying website functionality and performance issues—a tricky exercise to begin with—has become more complicated by the day.

19

20

21

22

23

24

25

26

27

28

 $-2 -$ COMPLAINT FOR PATENT INFRINGEMENT CASE NO. 3:21-CV-4326

### Case 3:21-cv-04326 Document 1 Filed 06/07/21 Page 4 of 57

1 2 3 4 13. SRI was founded by Edward Miller, PhD in 1979 and has been located in San Francisco ever since. Dr. Miller founded SRI to develop, refine, and commercialize website performance and functionality testing solutions that can keep up with the relentless advance of internet technology.

10 14. Dr. Miller has been a leader in the software testing community for over 30 years, beginning his career in the 1970s by verifying the quality of missile-borne software for anti-ICBM defense. He organized the original Florida Software Testing Workshop in 1978. More recently in San Francisco he organized and chaired fifteen QualityWeek conferences, the long-acknowledged top technical conferences on software testing. These QualityWeek conferences were held annually from 1987 through 2002 with a total attendance over 25,000. Dr. Miller is also widely published in conferences and publications of the Association for Computing Machinery and the Institute of Electrical and Electronics Engineers.

13 14 15 16 17 18 15. In the decades since founding SRI, Dr. Miller has personally conceived of, developed, and patented a number of revolutionary innovations that dramatically advanced the start of the art of website performance testing. He has been granted nine patents for these innovations, including the Patents-in-Suit. The foundational nature of these patents is reflected in their forward citations (i.e., subsequent patents that cite them as prior art), which currently number over 400. These patents have been licensed for many years by SRI's competitors in the software testing industry.

16. SRI has commercially exploited the Patents-in-Suit by making, marketing, selling, and using products covered by the patents, including its popular eValid™ software testing products. eValid™ is a tool suite for client-side testing and performance analysis of web applications and websites. eValid™ has been a commercial success, generating millions of dollars in revenue, and continues to generate revenue for SRI today. Thousands of customers—including Google, American Express, Intel, Microsoft, Cisco, IBM, Lockheed Martin, Princeton University, and Verizon—have purchased and employed SRI's offerings embodying one or more of the Patents-in-Suit, including but not limited to eValid™, in order to ensure their websites function properly and continue to generate revenue.

5

6

7

8

9

11

12

- 3 - COMPLAINT FOR PATENT INFRINGEMENT CASE NO. 3:21-CV-4326

## Case 3:21-cv-04326 Document 1 Filed 06/07/21 Page 5 of 57

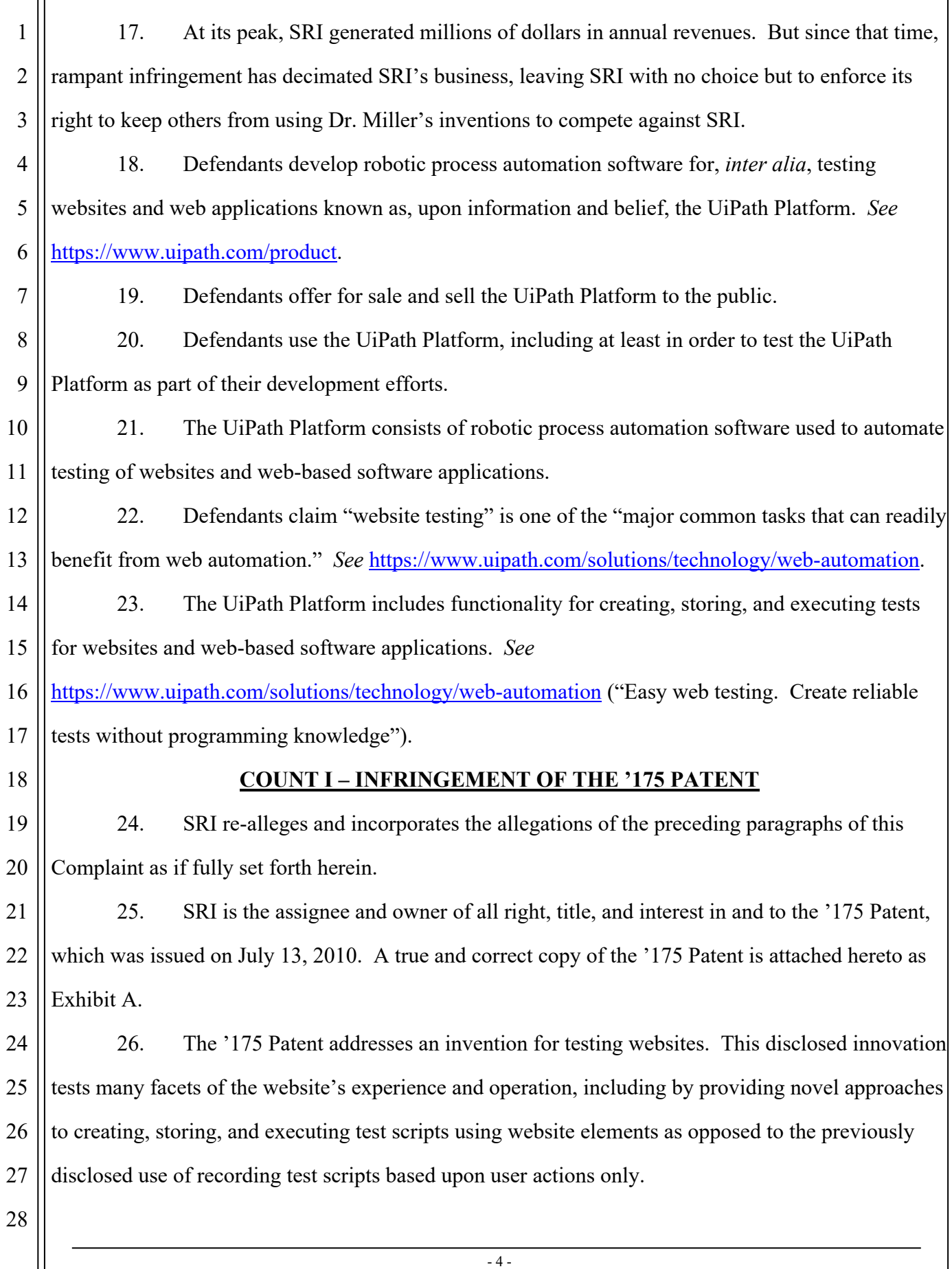

Singer<br>So cashman"

 $\begin{array}{c} \hline \end{array}$ 

1 2 3 27. SRI has the exclusive right to make, use, sell, and offer to sell any product embodying the '175 Patent throughout the United States, and to import any product embodying the '175 Patent into the United States.

28. SRI has commercially exploited the '175 Patent by making, marketing, selling, and using products covered by the '175 Patent, including its popular eValid™ software products. SRI continues to commercially exploit the '175 Patent through the present, at least by continuing to provide maintenance and support to users of its popular eValid™ software products.

8 9 10 29. Defendants have had knowledge of the '175 Patent, SRI, and SRI's products embodying the inventions claimed in the Patents-in-Suit since at least as early as the filing of this Complaint.

11 12 30. At all relevant times, SRI provided public notice of the '175 Patent at least by properly marking its products and its website pursuant to 35 U.S.C. § 287(a).

13 14 15 16 17 18 19 20 21 22 23 24 25 31. Defendants have been, and are currently, directly infringing at least claim 11 of the '175 Patent in violation of 35 U.S.C. § 271(a), literally or under the doctrine of equivalents, by making, using, selling, offering for sale, and/or importing into the United States certain robotic process automation software, including without limitation Defendants' software for testing websites and web-based software applications titled, upon information and belief, the UiPath Platform and/or other related software products and services offered by Defendants (Defendants' "Infringing Products"), which, as set forth in documentation available on Defendants' websites, comprise the non-transitory computer readable media disclosed in the '175 Patent—both as maintained in Defendants' files and as made accessible to its users to whom Defendants offer and sell the Infringing Products—including at least computer program code stored therein for providing a test-enabled web browser for operation on a computing device to test a website hosted by a remote server, the website having at least one webpage (for example, the UiPath Platform can be used for "[e]asy web testing" and to "[c]reate reliable tests without programming knowledge."

26 27 28 [\(https://www.uipath.com/solutions/technology/web-automation\);](https://www.uipath.com/solutions/technology/web-automation)) "This is where web automation comes in. Form filling, … website testing and periodical report generation are major common tasks that can readily benefit from web automation." (*id.*)); the UiPath Platform as used with a web

4

5

6

7

## Case 3:21-cv-04326 Document 1 Filed 06/07/21 Page 7 of 57

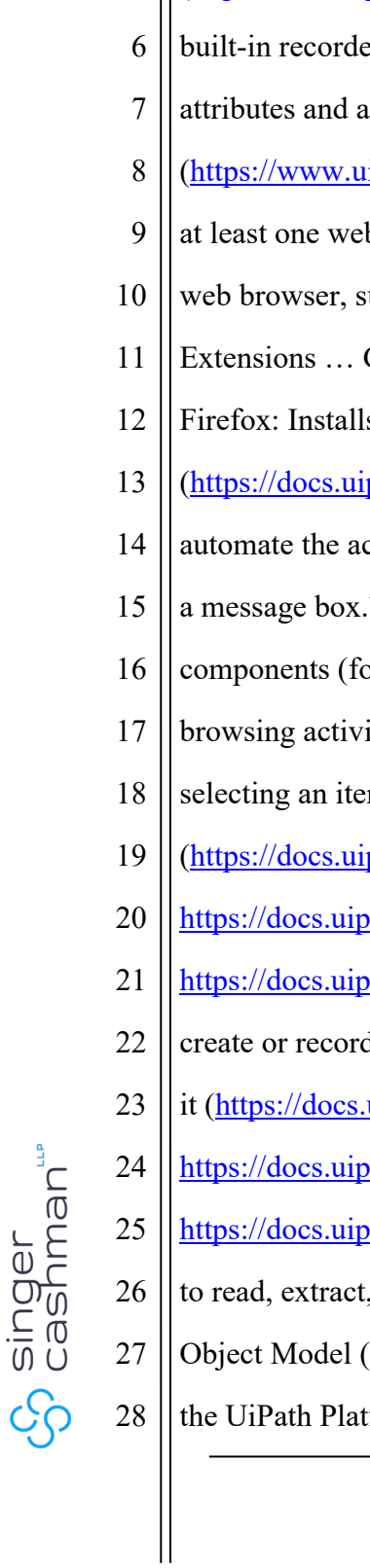

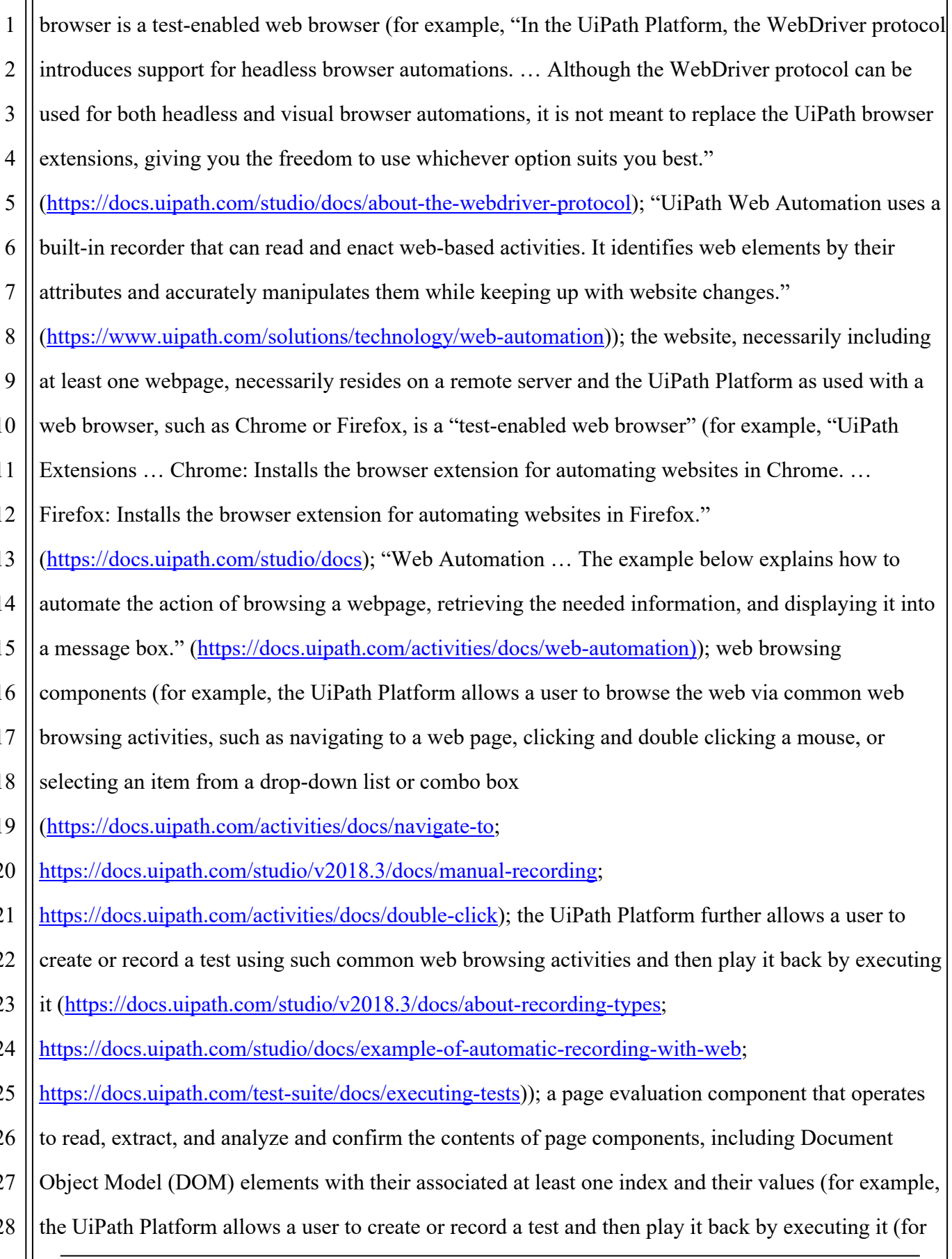

## Case 3:21-cv-04326 Document 1 Filed 06/07/21 Page 8 of 57

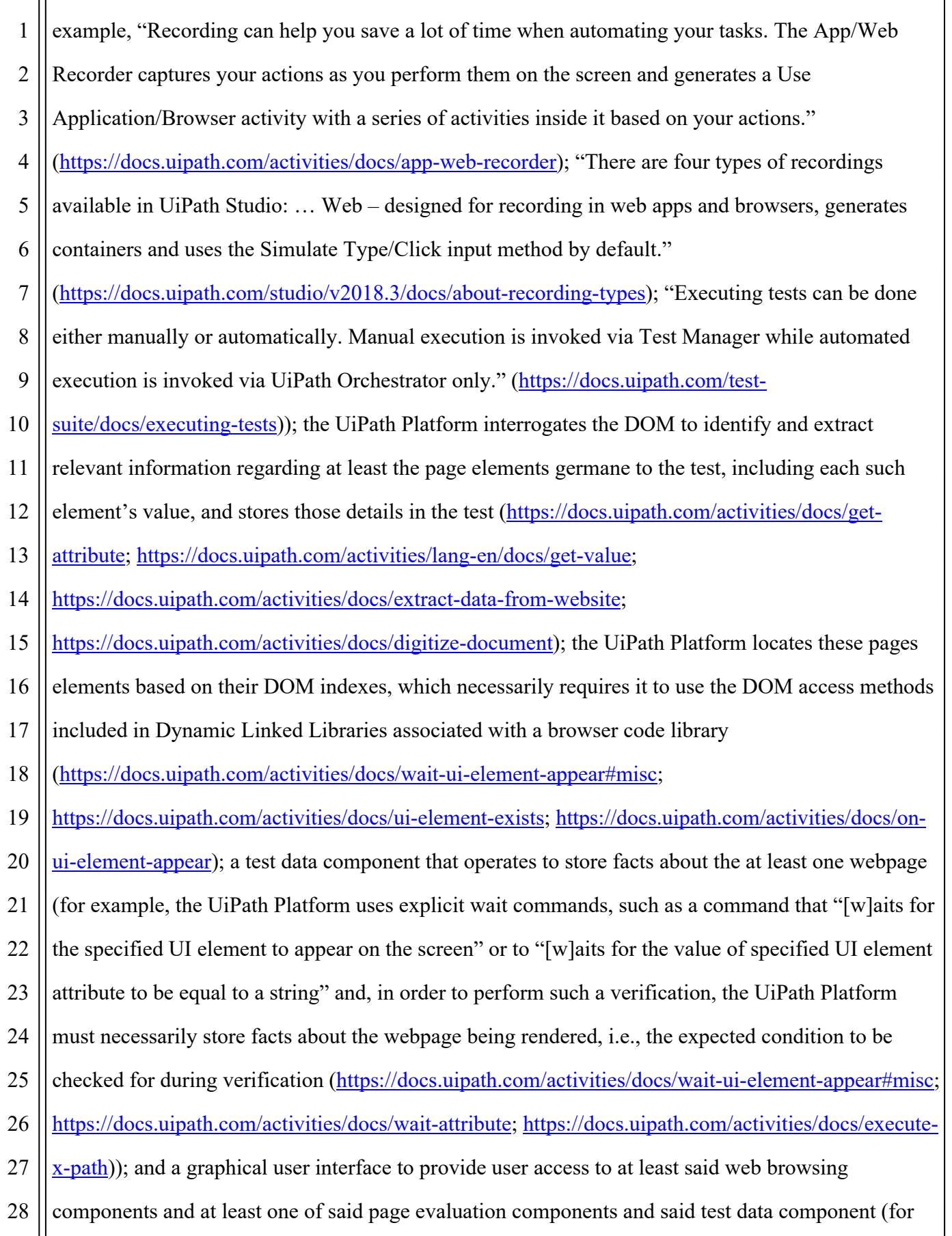

### Case 3:21-cv-04326 Document 1 Filed 06/07/21 Page 9 of 57

1 2 3 example, the UiPath Platform has a graphical user interface to provide user access to test details including results for each test case and the complete log for each test set [\(https://docs.uipath.com/test](https://docs.uipath.com/test-suite/docs/analyzing-test-results)[suite/docs/analyzing-test-results\)](https://docs.uipath.com/test-suite/docs/analyzing-test-results)), as disclosed in the '175 Patent.

32. Defendants will, on information and belief, continue to directly infringe the '175 Patent unless enjoined.

4

5

28

Singer<br>Socashman"

//

6 7 8 9 10 11 12 13 14 33. To the extent Defendants' Infringing Products, without more, do not directly infringe at least claim 11 of the '175 Patent, at least as of the filing of this Complaint, Defendants contribute to infringement of the same under 35 U.S.C. § 271(c) inasmuch as the Infringing Products offered for sale and sold by Defendants are each a component of a patented machine or an apparatus used in practicing a patented process, constituting a material part of SRI's invention, knowing the same to be especially made or especially adapted for use in infringement of the '175 Patent. For example, as set forth above, the UiPath Platform, when used in its normal and intended usage (pursuant to the instructions set forth on Defendants' websites), infringes claim 11 of the '175 Patent. *See supra*, ¶ 31.

15 16 34. Defendants will, on information and belief, continue to contribute to infringement the '175 Patent unless enjoined.

17 18 19 20 21 22 23 24 25 26 27 35. Defendants actively encourage their customers to use Defendants' Infringing Products in an infringing manner. For example, Defendants' website is replete with written directions, screenshots, and videos instructing users on how to use the Infringing Products in an infringing manner. For example, as set forth above, Defendants' website regarding the UiPath Platform specifically instructs users of the Infringing Products how to infringe claim 11 of the '175 patent. *See supra*, ¶ 31. Defendants' website also touts the identities of customers who use the Infringing // // // // //

## Case 3:21-cv-04326 Document 1 Filed 06/07/21 Page 10 of 57

Products, each of whom is a direct infringer inasmuch as they use the Infringing Products in the infringing manner as instructed by Defendants:

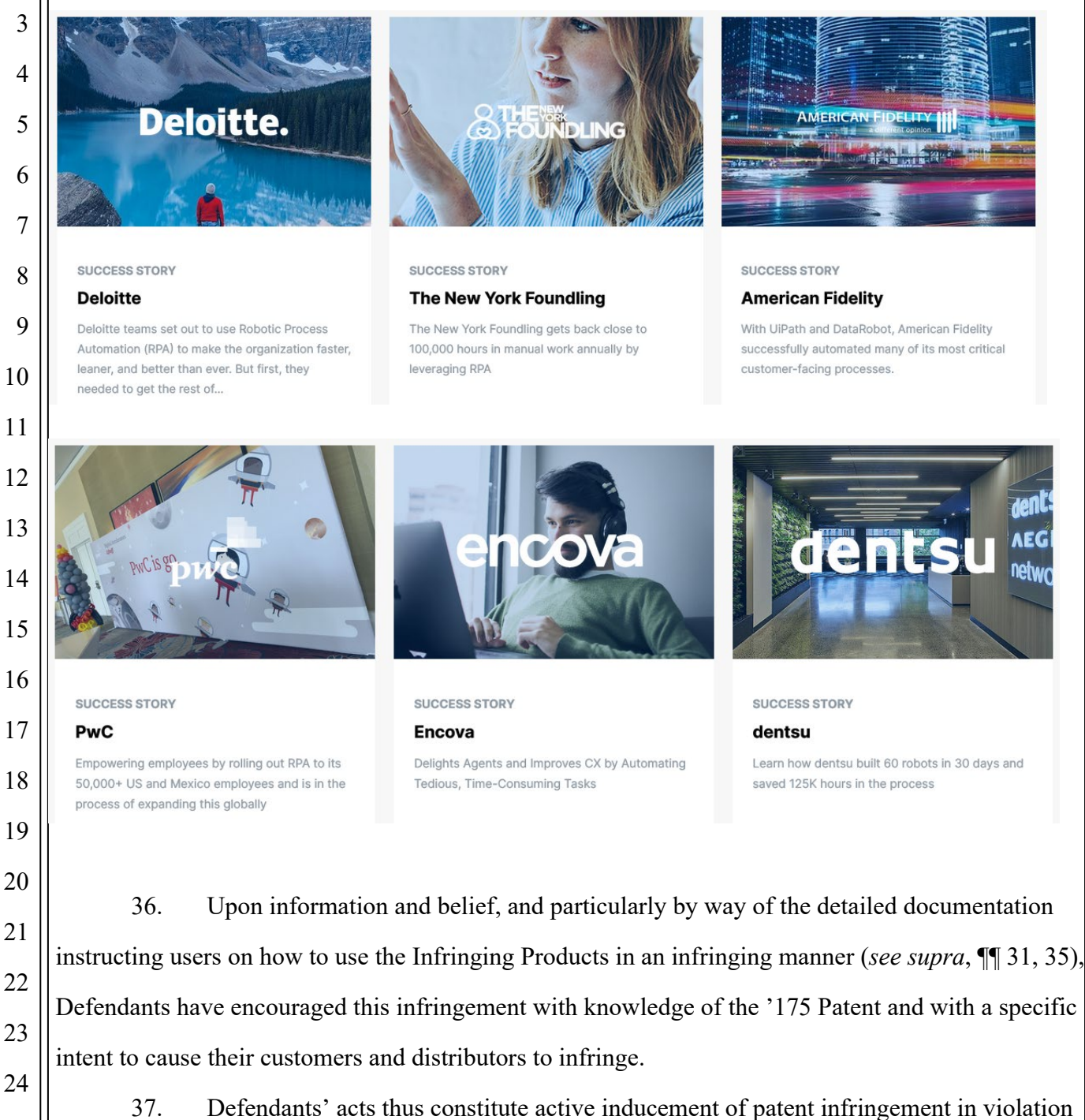

of 35 U.S.C. § 271(b).

38. Defendants will, on information and belief, continue to induce infringement of the '175 Patent unless enjoined.

1 2 39. Defendants' direct infringement, contributory infringement, and inducement of infringement have irreparably harmed SRI.

3 4 40. Defendants will, on information and belief, continue to irreparably harm SRI unless enjoined.

5 6 41. Pursuant to 35 U.S.C. § 284, SRI is entitled to damages adequate to compensate for the infringement but in no event less than a reasonable royalty.

7 8 42. This case is "exceptional" within the meaning of 35 U.S.C. § 285, and SRI is entitled to an award of attorneys' fees.

9

## **COUNT II – INFRINGEMENT OF THE '271 PATENT**

10 11 43. SRI re-alleges and incorporates the allegations of the preceding paragraphs of this Complaint as if fully set forth herein.

12 13 14 44. SRI is the assignee and owner of all right, title, and interest in and to the '271 Patent, which was issued on December 4, 2012. A true and correct copy of the '271 Patent is attached hereto as Exhibit B.

15 16 17 18 45. The '271 Patent addresses an invention for testing websites. This disclosed innovation tests many facets of the website's experience and operation, including by providing novel approaches to creating, storing, and executing test scripts using website elements as opposed to the previously disclosed use of recording test scripts based upon user actions only.

19 20 46. SRI has the exclusive right to make, use, sell, and offer to sell any product embodying the '271 Patent throughout the United States, and to import any product embodying the '271 Patent into the United States.

47. SRI has commercially exploited the '271 Patent by making, marketing, selling, and using products covered by the '271 Patent, including its popular eValid™ software products. SRI continues to commercially exploit the '271 Patent through the present, at least by continuing to provide maintenance and support to users of its popular eValid™ software products.

26 27 48. Defendants have had knowledge of the '271 Patent, SRI, and SRI's products embodying the inventions claimed in the Patents-in-Suit since at least as early as the filing of this

28 Complaint.

Singer<br>Socashman"

21

22

23

24

25

## Case 3:21-cv-04326 Document 1 Filed 06/07/21 Page 12 of 57

1 2 49. At all relevant times, SRI provided public notice of the '271 Patent at least by properly marking its products and its website pursuant to 35 U.S.C. § 287(a).

3 4 5 6 7 8 9 10 11 12 13 14 15 16 17 18 19 20 21 22 23 24 25 26 27 50. Defendants have been, and are currently, directly infringing at least claim 1 of the '271 Patent in violation of 35 U.S.C. § 271(a), literally or under the doctrine of equivalents, by making, using, selling, offering for sale, and/or importing into the United States Defendants' Infringing Products, which, as set forth in documentation available on Defendants' website, comprise the non-transitory computer readable media disclosed in the '271 Patent—both as maintained in Defendants' files and as made accessible to its users to whom Defendants offer and sell the Infringing Products—including at least computer program code stored therein for providing a test-enabled web browser for testing a website residing on a network webpage (for example, the UiPath Platform can be used for "[e]asy web testing" and to "[c]reate reliable tests without programming knowledge." [\(https://www.uipath.com/solutions/technology/web-automation\);](https://www.uipath.com/solutions/technology/web-automation)) "This is where web automation comes in. Form filling, … website testing and periodical report generation are major common tasks that can readily benefit from web automation." (*id.*)); the UiPath Platform as used with a web browser is a test-enabled web browser (for example, "In the UiPath Platform, the WebDriver protocol introduces support for headless browser automations. … Although the WebDriver protocol can be used for both headless and visual browser automations, it is not meant to replace the UiPath browser extensions, giving you the freedom to use whichever option suits you best." [\(https://docs.uipath.com/studio/docs/about-the-webdriver-protocol\)](https://docs.uipath.com/studio/docs/about-the-webdriver-protocol); "UiPath Web Automation uses a built-in recorder that can read and enact web-based activities. It identifies web elements by their attributes and accurately manipulates them while keeping up with website changes." [\(https://www.uipath.com/solutions/technology/web-automation\)](https://www.uipath.com/solutions/technology/web-automation)); the website, necessarily including at least one webpage, necessarily resides on a remote server and the UiPath Platform as used with a web browser, such as Chrome or Firefox, is a "test-enabled web browser" (for example, "UiPath Extensions … Chrome: Installs the browser extension for automating websites in Chrome. … Firefox: Installs the browser extension for automating websites in Firefox." [\(https://docs.uipath.com/studio/docs\)](https://docs.uipath.com/studio/docs); "Web Automation … The example below explains how to

- 
- 28 automate the action of browsing a webpage, retrieving the needed information, and displaying it into

## Case 3:21-cv-04326 Document 1 Filed 06/07/21 Page 13 of 57

- 1 a message box." [\(https://docs.uipath.com/activities/docs/web-automation\)](https://docs.uipath.com/activities/docs/web-automation)); computer program code
- 2 for interfacing with web browsing components, the web browsing components including DOM
- 3 access methods of the web browsing components (for example, the UiPath Platform allows a user to
- 4 browse the web via common web browsing activities, such as navigating to a web page, clicking and
- 5 double clicking a mouse, or selecting an item from a drop-down list or combo box
- 6 [\(https://docs.uipath.com/activities/docs/navigate-to;](https://docs.uipath.com/activities/docs/navigate-to)
- 7 [https://docs.uipath.com/studio/v2018.3/docs/manual-recording;](https://docs.uipath.com/studio/v2018.3/docs/manual-recording)
- 8 [https://docs.uipath.com/activities/docs/double-click\)](https://docs.uipath.com/activities/docs/double-click)); the UiPath Platform interrogates the DOM to
- 9 identify and extract relevant information regarding at least the page elements germane to the test,
- 10 including each such element's value, and stores those details in the test
- 11 [\(https://docs.uipath.com/activities/docs/get-attribute;](https://docs.uipath.com/activities/docs/get-attribute) [https://docs.uipath.com/activities/lang-](https://docs.uipath.com/activities/lang-en/docs/get-value)
- 12 [en/docs/get-value;](https://docs.uipath.com/activities/lang-en/docs/get-value) [https://docs.uipath.com/activities/docs/extract-data-from-website;](https://docs.uipath.com/activities/docs/extract-data-from-website)
- 13 [https://docs.uipath.com/activities/docs/digitize-document\)](https://docs.uipath.com/activities/docs/digitize-document); the UiPath Platform locates these pages
- 14 elements based on their DOM indexes, which necessarily requires it to use the DOM access methods
- 15 included in Dynamic Linked Libraries associated with a browser code library
- 16 [\(https://docs.uipath.com/activities/docs/wait-ui-element-appear#misc;](https://docs.uipath.com/activities/docs/wait-ui-element-appear#misc)
- 17 [https://docs.uipath.com/activities/docs/ui-element-exists;](https://docs.uipath.com/activities/docs/ui-element-exists) [https://docs.uipath.com/activities/docs/on-](https://docs.uipath.com/activities/docs/on-ui-element-appear)

18 19 20 21 22 23 [ui-element-appear\)](https://docs.uipath.com/activities/docs/on-ui-element-appear)); computer program code for rendering and examining at least one webpage of the website so as to at least extract details of organization and structure of elements of the webpage, and store such details of the webpage in a recorded script, such as recorded scripts generated through the testing component of Defendants' Infringing Products (for example, the UiPath Platform allows a user to record a test using a browser and then play it back by running it; to achieve such functionality, the UiPath Platform necessarily renders and examines the web page for the creation of tests by

- 24 recording a user's interactions with the web page in question and allowing the user to play back those
- 25 tests ("Recording can help you save a lot of time when automating your tasks. The App/Web
- 26 Recorder captures your actions as you perform them on the screen and generates a Use
- 27 Application/Browser activity with a series of activities inside it based on your actions."
- 28 [\(https://docs.uipath.com/activities/docs/app-web-recorder\)](https://docs.uipath.com/activities/docs/app-web-recorder); "There are four types of recordings

## Case 3:21-cv-04326 Document 1 Filed 06/07/21 Page 14 of 57

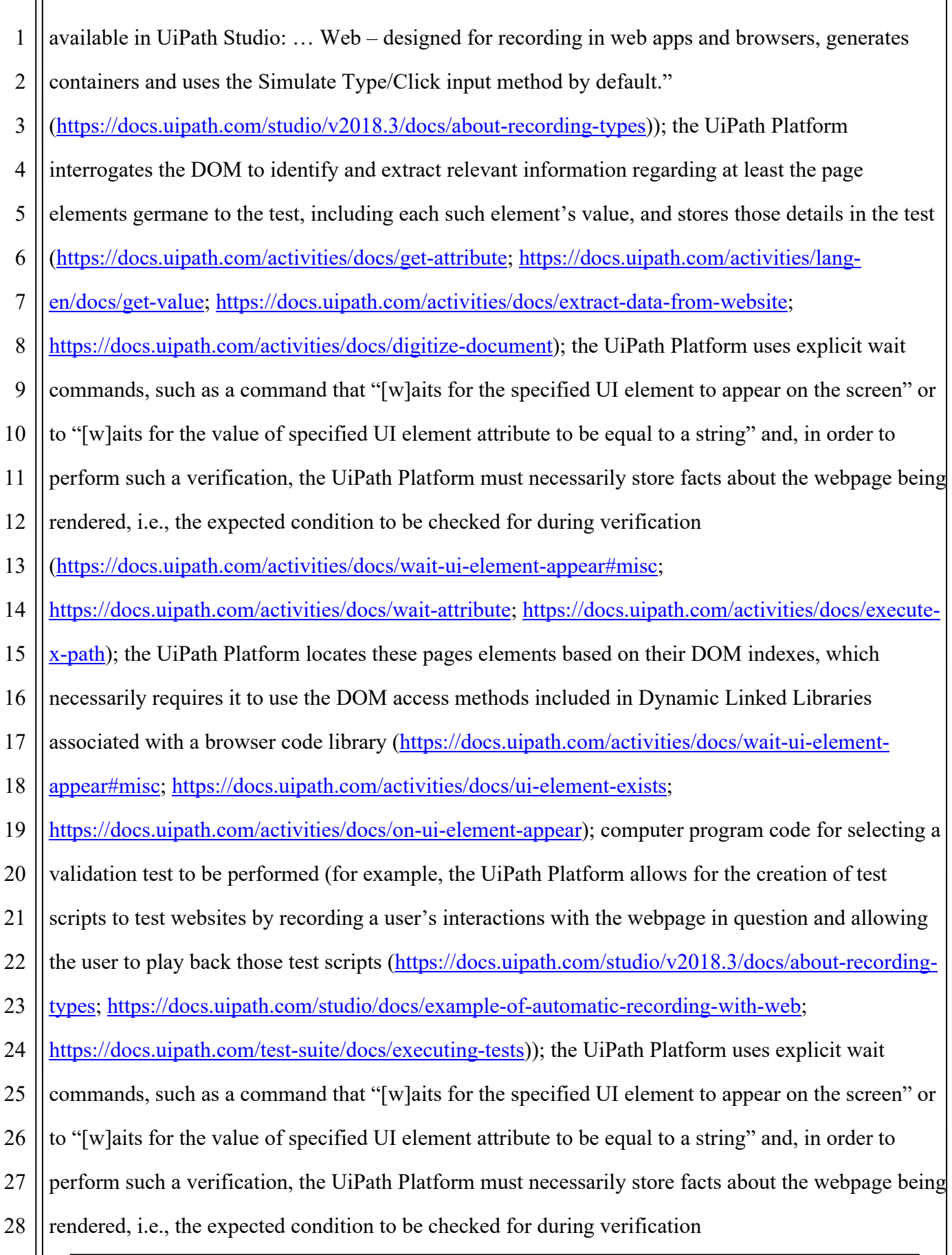

## Case 3:21-cv-04326 Document 1 Filed 06/07/21 Page 15 of 57

1 [\(https://docs.uipath.com/activities/docs/wait-ui-element-appear#misc;](https://docs.uipath.com/activities/docs/wait-ui-element-appear#misc)

2 3 4 5 6 7 8 9 10 11 12 13 14 15 16 17 18 19 20 21 22 23 24 25 26 27 28 [https://docs.uipath.com/activities/docs/wait-attribute;](https://docs.uipath.com/activities/docs/wait-attribute) [https://docs.uipath.com/activities/docs/execute](https://docs.uipath.com/activities/docs/execute-x-path)[x-path\)](https://docs.uipath.com/activities/docs/execute-x-path); and computer program code for performing the validation test using at least one of the DOM access methods of the web browsing components, wherein during the validation test, the at least one webpage is newly rendered and details of organization and structure of elements for the at least one webpage as newly rendered are accessed via the at least one of the DOM access methods and compared to the stored details in the recorded script (for example, the UiPath Platform allows a user to create or record a test and then play it back by executing it ("Recording can help you save a lot of time when automating your tasks. The App/Web Recorder captures your actions as you perform them on the screen and generates a Use Application/Browser activity with a series of activities inside it based on your actions." [\(https://docs.uipath.com/activities/docs/app-web-recorder\)](https://docs.uipath.com/activities/docs/app-web-recorder); "There are four types of recordings available in UiPath Studio: … Web – designed for recording in web apps and browsers, generates containers and uses the Simulate Type/Click input method by default." [\(https://docs.uipath.com/studio/v2018.3/docs/about-recording-types\)](https://docs.uipath.com/studio/v2018.3/docs/about-recording-types); "Executing tests can be done either manually or automatically. Manual execution is invoked via Test Manager while automated execution is invoked via UiPath Orchestrator only." [\(https://docs.uipath.com/test](https://docs.uipath.com/test-suite/docs/executing-tests)[suite/docs/executing-tests\)](https://docs.uipath.com/test-suite/docs/executing-tests)); the UiPath Platform interrogates the DOM to identify and extract relevant information regarding at least the page elements germane to the test, including each such element's value, and stores those details in the test [\(https://docs.uipath.com/activities/docs/get](https://docs.uipath.com/activities/docs/get-attribute)[attribute;](https://docs.uipath.com/activities/docs/get-attribute) [https://docs.uipath.com/activities/lang-en/docs/get-value;](https://docs.uipath.com/activities/lang-en/docs/get-value) [https://docs.uipath.com/activities/docs/extract-data-from-website;](https://docs.uipath.com/activities/docs/extract-data-from-website) [https://docs.uipath.com/activities/docs/digitize-document\)](https://docs.uipath.com/activities/docs/digitize-document); the UiPath Platform uses explicit wait commands to search for the expected elements against which it validates the webpage being rendered [\(https://docs.uipath.com/activities/docs/wait-ui-element-appear#misc;](https://docs.uipath.com/activities/docs/wait-ui-element-appear#misc) [https://docs.uipath.com/activities/docs/wait-attribute;](https://docs.uipath.com/activities/docs/wait-attribute) [https://docs.uipath.com/activities/docs/execute](https://docs.uipath.com/activities/docs/execute-x-path)[x-path\)](https://docs.uipath.com/activities/docs/execute-x-path); and the UiPath Platform locates these pages elements based on their DOM indexes, which necessarily requires it to use the DOM access methods included in Dynamic Linked Libraries associated with a browser code library [\(https://docs.uipath.com/activities/docs/wait-ui-element-](https://docs.uipath.com/activities/docs/wait-ui-element-appear#misc) 1 [appear#misc;](https://docs.uipath.com/activities/docs/wait-ui-element-appear#misc) [https://docs.uipath.com/activities/docs/ui-element-exists;](https://docs.uipath.com/activities/docs/ui-element-exists)

2 [https://docs.uipath.com/activities/docs/on-ui-element-appear\)](https://docs.uipath.com/activities/docs/on-ui-element-appear); as disclosed in the '271 Patent.

3 4 51. Defendants will, on information and belief, continue to directly infringe the '271 Patent unless enjoined.

10 52. To the extent Defendants' Infringing Products, without more, do not directly infringe at least claim 1 of the '271 Patent, at least as of the filing of this Complaint, Defendants contribute to infringement of the same under 35 U.S.C.  $\S 271(c)$  inasmuch as the Infringing Products offered for sale and sold by Defendants are each a component of a patented machine or an apparatus used in practicing a patented process, constituting a material part of SRI's invention, knowing the same to be especially made or especially adapted for use in infringement of the '271 Patent. For example, as set forth above, the UiPath Platform, when used in its normal and intended usage (pursuant to the instructions set forth on Defendants' website), infringes claim 1 of the '271 Patent. *See supra*, ¶ 50.

13 14 53. Defendants will, on information and belief, continue to contribute to infringement of the '271 Patent unless enjoined.1

15 16 17 18 19 20 21 22 54. Defendants actively encourage their customers to use Defendants' Infringing Products in an infringing manner. For example, Defendants' website is replete with written directions, screenshots, and videos instructing users on how to use the Infringing Products in an infringing manner. For example, as set forth above, Defendants' website regarding the UiPath Platform specifically instructs users of the Infringing Products how to infringe claim 1 of the '271 patent. *See supra*, ¶ 50. Defendants' website also touts the identities of customers who use the Infringing Products, each of whom is a direct infringer inasmuch as they use the Infringing Products in the infringing manner as instructed by Defendants:

23 24

25

//

//

//

//

//

//

26

.C. singer<br>O cashman"

27

28

5

6

7

8

9

11

12

- 15 - COMPLAINT FOR PATENT INFRINGEMENT CASE NO. 3:21-CV-4326

**SUCCESS STORY** 

leveraging RPA

**SUCCESS STORY** 

Encova

**The New York Foundling** 

The New York Foundling gets back close to

100,000 hours in manual work annually by

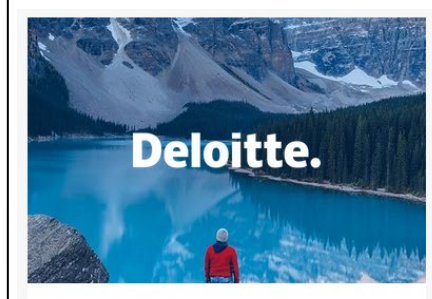

#### **SUCCESS STORY**

#### **Deloitte**

Deloitte teams set out to use Robotic Process Automation (RPA) to make the organization faster, leaner, and better than ever. But first, they needed to get the rest of...

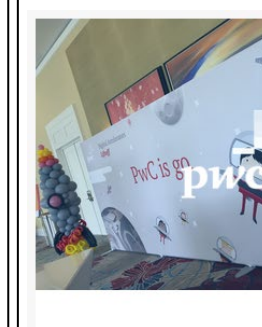

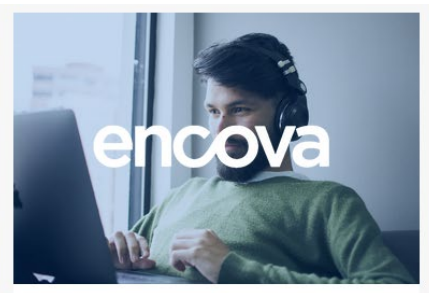

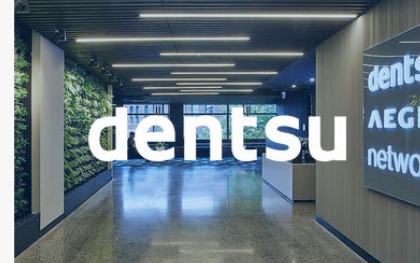

AMERICAN

**SUCCESS STORY** 

**American Fidelity** 

customer-facing processes.

**SUCCESS STORY** 

dentsu

With UiPath and DataRobot, American Fidelity

successfully automated many of its most critical

**SUCCESS STORY** 

## PwC

Empowering employees by rolling out RPA to its 50,000+ US and Mexico employees and is in the process of expanding this globally

Delights Agents and Improves CX by Automating Tedious, Time-Consuming Tasks

Learn how dentsu built 60 robots in 30 days and saved 125K hours in the process

55. Upon information and belief, and particularly by way of the detailed documentation instructing users on how to use the Infringing Products in an infringing manner (*see supra*, ¶¶ 50, 54), Defendants have encouraged this infringement with knowledge of the '271 Patent and with a specific intent to cause their customers and distributors to infringe.

56. Defendants' acts thus constitute active inducement of patent infringement in violation of 35 U.S.C. § 271(b).

57. Defendants will, on information and belief, continue to induce infringement of the '271 Patent unless enjoined.

27

28

1 2 58. Defendants' direct infringement, contributory infringement, and inducement of infringement have irreparably harmed SRI.

3 4 59. Defendants will, on information and belief, continue to irreparably harm SRI unless enjoined.

5 6 60. Pursuant to 35 U.S.C. § 284, SRI is entitled to damages adequate to compensate for the infringement but in no event less than a reasonable royalty.

7 8 61. This case is "exceptional" within the meaning of 35 U.S.C. § 285, and SRI is entitled to an award of attorneys' fees.

9

## **COUNT III – INFRINGEMENT OF THE '890 PATENT**

10 11 62. SRI re-alleges and incorporates the allegations of the preceding paragraphs of this Complaint as if fully set forth herein.

12 13 14 63. SRI is the assignee and owner of all right, title, and interest in and to the '890 Patent, which was issued on March 5, 2013. A true and correct copy of the '890 Patent is attached hereto as Exhibit C.

15 16 17 18 64. The '890 Patent addresses an invention for testing websites. The disclosed innovation tests many facets of the website's experience and operation, including by providing novel approaches to creating, storing, and executing test scripts capable of accurately testing Asynchronous Javascript and XML ("AJAX") webpage elements.

19 20 21 65. SRI has the exclusive right to make, use, sell, and offer to sell any product embodying the '890 Patent throughout the United States, and to import any product embodying the '890 Patent into the United States.

66. SRI has commercially exploited the '890 Patent by making, marketing, selling, and using products covered by the '890 Patent, including its popular eValid™ software products. SRI continues to commercially exploit the '890 Patent through the present, at least by continuing to provide maintenance and support to users of its popular eValid™ software products.

26 27 67. Defendants have had knowledge of the '890 Patent, SRI, and SRI's products embodying the inventions claimed in the Patents-in-Suit since at least as early as the filing of this

28 Complaint.

Singer<br>Socashman"

22

23

24

25

### Case 3:21-cv-04326 Document 1 Filed 06/07/21 Page 19 of 57

1 2 68. At all relevant times, SRI provided public notice of the '890 Patent by properly marking its products and its website pursuant to 35 U.S.C. § 287(a).

3 4 5 6 7 8 9 10 11 12 13 14 15 16 17 18 19 20 21 22 23 24 25 26 27 Defendants have been, and are currently, directly infringing at least claim 1 of the '890 Patent in violation of 35 U.S.C. § 271(a), literally or under the doctrine of equivalents, by making, using, selling, offering for sale, and/or importing into the United States Defendants' Infringing Products, which, as set forth in documentation available on Defendants' website, comprise the non-transitory computer readable media disclosed in the '890 Patent—both as maintained in Defendants' files and as made accessible to its users to whom Defendants offer and sell the Infringing Products—including at least computer program code stored therein for providing a test-enabled web browser, said medium comprising computer program code for providing web browsing capabilities (for example, "In the UiPath Platform, the WebDriver protocol introduces support for headless browser automations. … Although the WebDriver protocol can be used for both headless and visual browser automations, it is not meant to replace the UiPath browser extensions, giving you the freedom to use whichever option suits you best." [\(https://docs.uipath.com/studio/docs/about-the-webdriver-protocol\)](https://docs.uipath.com/studio/docs/about-the-webdriver-protocol); "UiPath Web Automation uses a built-in recorder that can read and enact web-based activities. It identifies web elements by their attributes and accurately manipulates them while keeping up with website changes." [\(https://www.uipath.com/solutions/technology/web-automation\)](https://www.uipath.com/solutions/technology/web-automation); "Web Automation … The example below explains how to automate the action of browsing a webpage, retrieving the needed information, and displaying it into a message box." [\(https://docs.uipath.com/activities/docs/web-automation\)](https://docs.uipath.com/activities/docs/web-automation)); the UiPath Platform as used with a web browser is a test-enabled web browser (for example, "In the UiPath Platform, the WebDriver protocol introduces support for headless browser automations. … Although the WebDriver protocol can be used for both headless and visual browser automations, it is not meant to replace the UiPath browser extensions, giving you the freedom to use whichever option suits you best." [\(https://docs.uipath.com/studio/docs/about-the-webdriver-protocol\)](https://docs.uipath.com/studio/docs/about-the-webdriver-protocol); "UiPath Web Automation uses a built-in recorder that can read and enact web-based activities. It identifies web elements by their attributes and accurately manipulates them while keeping up with website changes."

28 [\(https://www.uipath.com/solutions/technology/web-automation\)](https://www.uipath.com/solutions/technology/web-automation)); the UiPath Platform as used with a

## Case 3:21-cv-04326 Document 1 Filed 06/07/21 Page 20 of 57

web browser, such as Chrome or Firefox, is a "test-enabled web browser" (for example, "UiPath

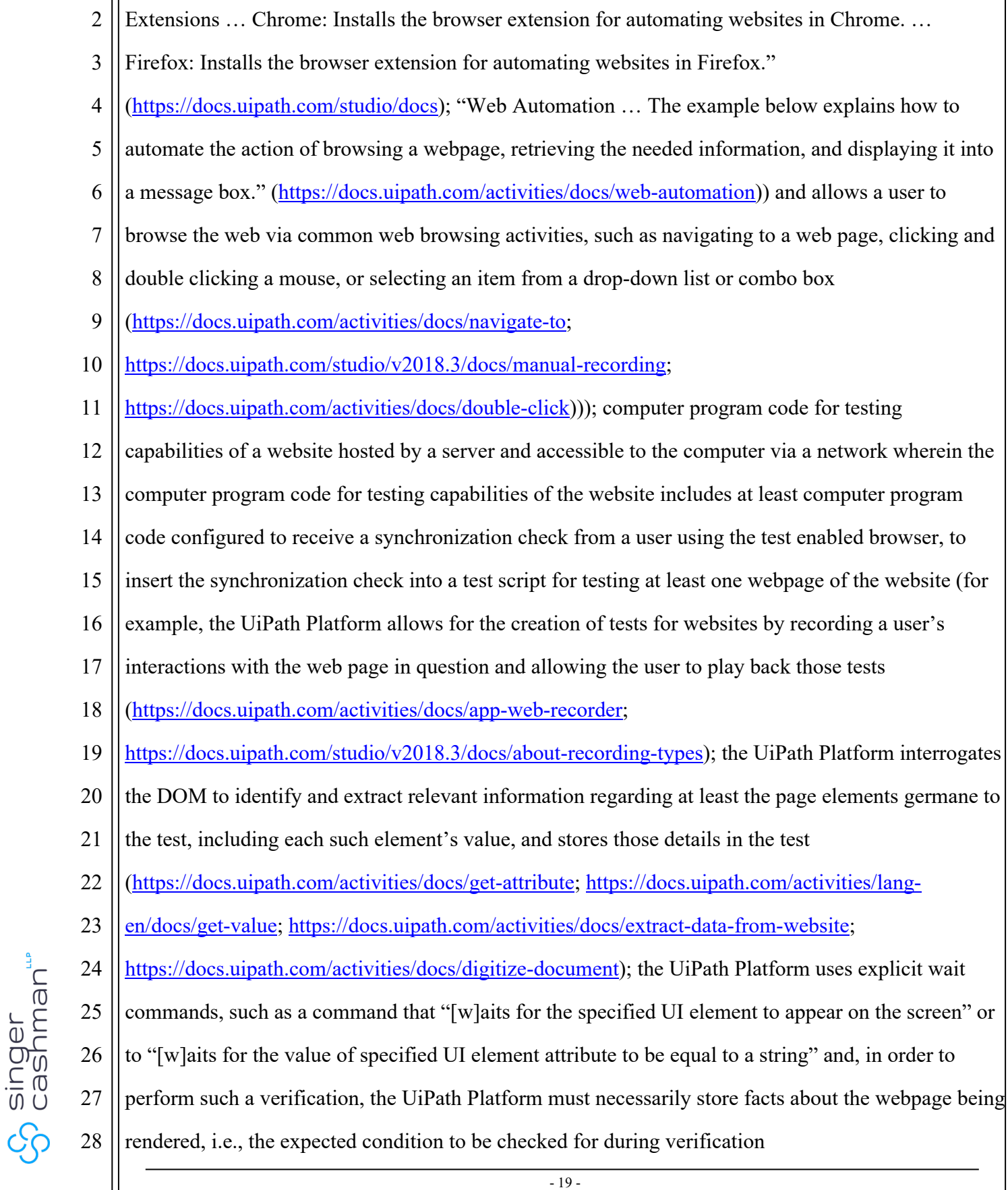

1

one webpage of the website (for

## Case 3:21-cv-04326 Document 1 Filed 06/07/21 Page 21 of 57

1 [\(https://docs.uipath.com/activities/docs/wait-ui-element-appear#misc;](https://docs.uipath.com/activities/docs/wait-ui-element-appear#misc)

- 2 [https://docs.uipath.com/activities/docs/wait-attribute;](https://docs.uipath.com/activities/docs/wait-attribute) [https://docs.uipath.com/activities/docs/execute-](https://docs.uipath.com/activities/docs/execute-x-path)
- 3 [x-path\)](https://docs.uipath.com/activities/docs/execute-x-path); the UiPath Platform locates these pages elements based on their DOM indexes, which
- 4 necessarily requires it to use the DOM access methods included in Dynamic Linked Libraries
- 5 associated with a browser code library [\(https://docs.uipath.com/activities/docs/wait-ui-element-](https://docs.uipath.com/activities/docs/wait-ui-element-appear#misc)
- 6 [appear#misc;](https://docs.uipath.com/activities/docs/wait-ui-element-appear#misc) [https://docs.uipath.com/activities/docs/ui-element-exists;](https://docs.uipath.com/activities/docs/ui-element-exists)
- 7 [https://docs.uipath.com/activities/docs/on-ui-element-appear\)](https://docs.uipath.com/activities/docs/on-ui-element-appear); and the UiPath Platform allows for the
- 8 testing of content dynamically generated by AJAX programming including using, upon information
- 9 and belief, its various wait commands to synchronize playback and allow for testing of content
- 10 dynamically generated by AJAX programming [\(https://docs.uipath.com/activities/docs/wait-ui-](https://docs.uipath.com/activities/docs/wait-ui-element-appear#misc)
- 11 [element-appear#misc;](https://docs.uipath.com/activities/docs/wait-ui-element-appear#misc) [https://docs.uipath.com/activities/docs/wait-attribute;](https://docs.uipath.com/activities/docs/wait-attribute)
- 12 [https://www.uipath.com/solutions/technology/web-scraping-software;](https://www.uipath.com/solutions/technology/web-scraping-software)
- 13 [https://www.uipath.com/solutions/technology/web-automation\)](https://www.uipath.com/solutions/technology/web-automation); the test script being separate from
- 14 the at least one webpage being tested (for example, the UiPath Platform stores and accesses test
- 15 scripts separately from the webpage itself [\(https://www.uipath.com/solutions/technology/web-](https://www.uipath.com/solutions/technology/web-automation)
- 16 [automation;](https://www.uipath.com/solutions/technology/web-automation) [https://docs.uipath.com/studio/docs/about-the-webdriver-protocol;](https://docs.uipath.com/studio/docs/about-the-webdriver-protocol)
- 17 [https://docs.uipath.com/studio/lang-ru/docs/creating-basic-process\)](https://docs.uipath.com/studio/lang-ru/docs/creating-basic-process)), the at least one webpage being
- 18 tested including AJAX programming, and to automatically synchronize playback of the test script
- 19 using at least the synchronization check to maintain the test enabled browser's state with respect to
- 20 the AJAX programming by means of the synchronization check in the test script to a Document
- 21 Object Model (DOM) associated with the at least one webpage of the website (for example, the
- 22 UiPath Platform allows a user to create or record a test and then play it back by executing it
- 23 ("Recording can help you save a lot of time when automating your tasks. The App/Web Recorder
- 24 captures your actions as you perform them on the screen and generates a Use Application/Browser
- 25 26 27 activity with a series of activities inside it based on your actions." [\(https://docs.uipath.com/activities/docs/app-web-recorder\)](https://docs.uipath.com/activities/docs/app-web-recorder); "There are four types of recordings available in UiPath Studio: … Web – designed for recording in web apps and browsers, generates
- 28 containers and uses the Simulate Type/Click input method by default."

## Case 3:21-cv-04326 Document 1 Filed 06/07/21 Page 22 of 57

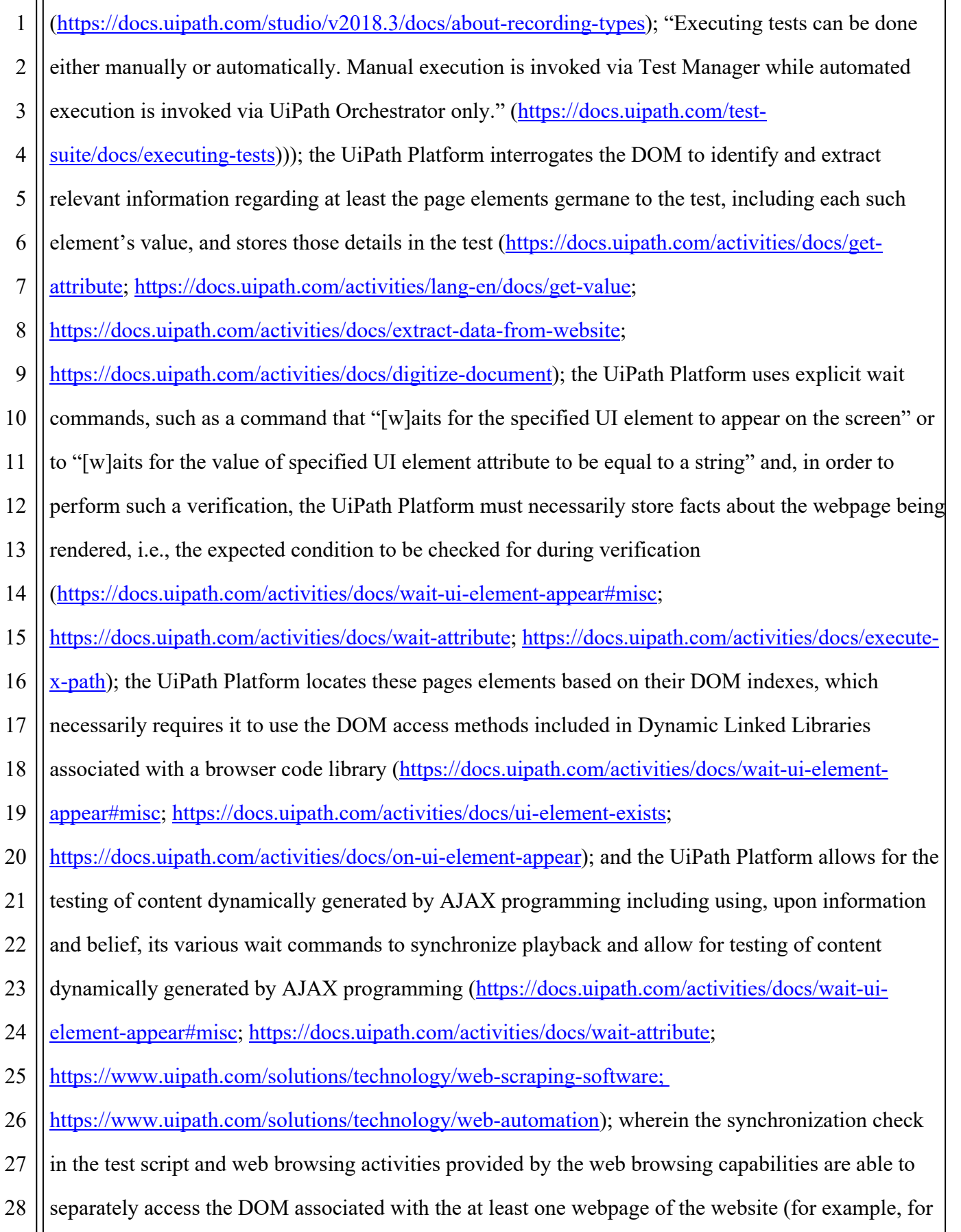

## Case 3:21-cv-04326 Document 1 Filed 06/07/21 Page 23 of 57

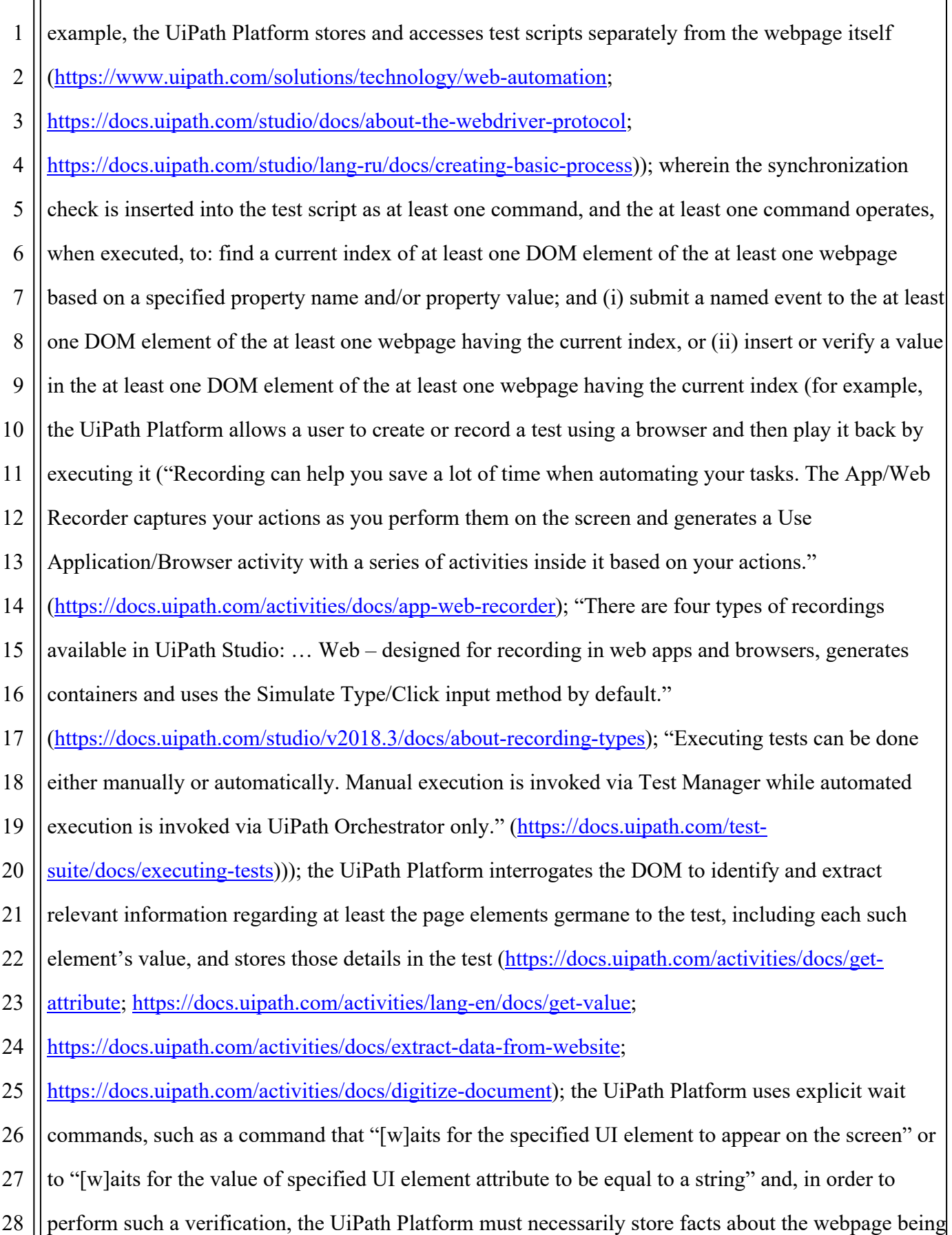

G singer<br>S cashman"

## Case 3:21-cv-04326 Document 1 Filed 06/07/21 Page 24 of 57

1 rendered, i.e., the expected condition to be checked for during verification

- 2 [\(https://docs.uipath.com/activities/docs/wait-ui-element-appear#misc;](https://docs.uipath.com/activities/docs/wait-ui-element-appear#misc)
- 3 [https://docs.uipath.com/activities/docs/wait-attribute;](https://docs.uipath.com/activities/docs/wait-attribute) [https://docs.uipath.com/activities/docs/execute-](https://docs.uipath.com/activities/docs/execute-x-path)
- 4 [x-path\)](https://docs.uipath.com/activities/docs/execute-x-path); the UiPath Platform locates these pages elements based on their DOM indexes, which
- 5 necessarily requires it to use the DOM access methods included in Dynamic Linked Libraries
- 6 associated with a browser code library [\(https://docs.uipath.com/activities/docs/wait-ui-element-](https://docs.uipath.com/activities/docs/wait-ui-element-appear#misc)
- 7 [appear#misc;](https://docs.uipath.com/activities/docs/wait-ui-element-appear#misc) [https://docs.uipath.com/activities/docs/ui-element-exists;](https://docs.uipath.com/activities/docs/ui-element-exists)
- 8 [https://docs.uipath.com/activities/docs/on-ui-element-appear\)](https://docs.uipath.com/activities/docs/on-ui-element-appear); and the UiPath Platform allows for the
- 9 testing of content dynamically generated by AJAX programming including using, upon information
- 10 and belief, its various wait commands to synchronize playback and allow for testing of content
- 11 dynamically generated by AJAX programming [\(https://docs.uipath.com/activities/docs/wait-ui-](https://docs.uipath.com/activities/docs/wait-ui-element-appear#misc)
- 12 [element-appear#misc;](https://docs.uipath.com/activities/docs/wait-ui-element-appear#misc) [https://docs.uipath.com/activities/docs/wait-attribute;](https://docs.uipath.com/activities/docs/wait-attribute)
- 13 [https://www.uipath.com/solutions/technology/web-scraping-software;](https://www.uipath.com/solutions/technology/web-scraping-software)
- 14 [https://www.uipath.com/solutions/technology/web-automation\)](https://www.uipath.com/solutions/technology/web-automation), as disclosed in the '890 Patent.
- 15 16 69. Defendants will, on information and belief, continue to directly infringe the '890 Patent unless enjoined.

17 18 19 20 21 22 23 24 70. To the extent Defendants' Infringing Products, without more, do not directly infringe at least claim 1 of the '890 Patent, at least as of the filing of this Complaint, Defendants contribute to infringement of the same under 35 U.S.C. § 271(c) inasmuch as the Infringing Products offered for sale and sold by Defendants are each a component of a patented machine or an apparatus used in practicing a patented process, constituting a material part of SRI's invention, knowing the same to be especially made or especially adapted for use in infringement of the '890 Patent. For example, the UiPath Platform, when used in its normal and intended usage (pursuant to the instructions set forth on Defendants' website) infringes claim 1 of the '890 Patent. *See supra*, ¶ 68.

71. Defendants will, on information and belief, continue to contribute to infringement of the '890 Patent unless enjoined.

27 28 72. Defendants actively encourage their customer to use Defendants' Infringing Products in an infringing manner. For example, Defendants' website is replete with written directions,

25

26

## Case 3:21-cv-04326 Document 1 Filed 06/07/21 Page 25 of 57

1 2 3 screenshots, and videos instructing users on how to use the Infringing Products in an infringing manner. For example, as set forth above, Defendants' website regarding the UiPath Platform specifically instructs users of the Infringing Products how to infringe claim 1 of the '890 patent. *See supra*, ¶ 68. Defendants' website also touts the identities of customers who use the Infringing Products, each of whom is a direct infringer inasmuch as they use the Infringing Products in the infringing manner as instructed by Defendants:

**ÎDI ING** 

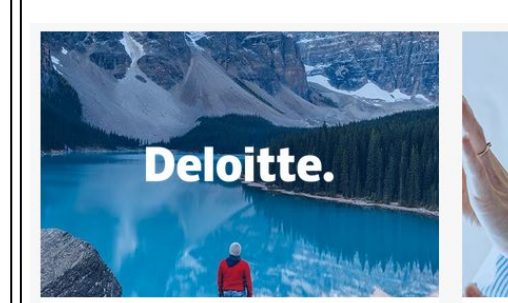

#### **SUCCESS STORY**

#### **Deloitte**

Deloitte teams set out to use Robotic Process Automation (RPA) to make the organization faster, leaner, and better than ever. But first, they needed to get the rest of...

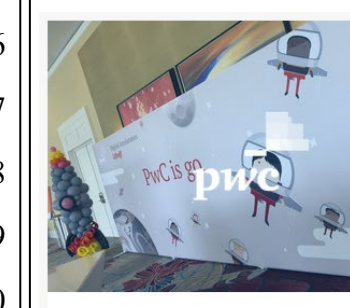

#### **SUCCESS STORY** PwC

Empowering employees by rolling out RPA to its 50,000+ US and Mexico employees and is in the

process of expanding this globally

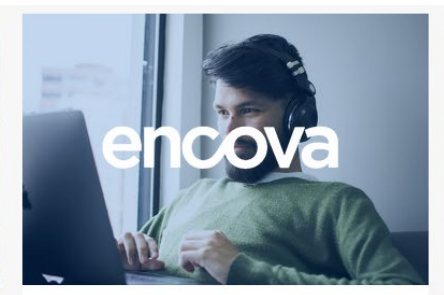

**SUCCESS STORY** 

**SUCCESS STORY** 

leveraging RPA

**The New York Foundling** 

The New York Foundling gets back close to

100,000 hours in manual work annually by

#### Encova

Delights Agents and Improves CX by Automating Tedious, Time-Consuming Tasks

**SUCCESS STORY** 

**AMERICA** 

**American Fidelity** With UiPath and DataRobot, American Fidelity successfully automated many of its most critical customer-facing processes.

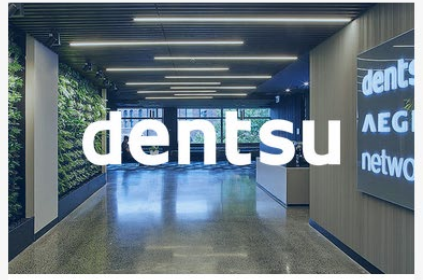

**SUCCESS STORY** 

#### dentsu

Learn how dentsu built 60 robots in 30 days and saved 125K hours in the process

Upon information and belief, and particularly by way of the detailed documentation instructing users on how to use the Infringing Products in an infringing manner (*see supra*, ¶¶ 68, 72), Defendants have encouraged this infringement with knowledge of the '890 Patent and with a specific intent to cause their customers and distributors to infringe.

1 2 73. Defendants' acts thus constitute active inducement of patent infringement in violation of 35 U.S.C. § 271(b).

74. Defendants will, on information and belief, continue to induce infringement of the '890 Patent unless enjoined.

5 6 75. Defendants' direct infringement, contributory infringement, and inducement of infringement have irreparably harmed SRI.

7 8 76. Defendants will, on information and belief, continue to irreparably harm SRI unless enjoined.

9 10 77. Pursuant to 35 U.S.C. § 284, SRI is entitled to damages adequate to compensate for the infringement but in no event less than a reasonable royalty.

11 12 78. This case is "exceptional" within the meaning of 35 U.S.C. § 285, and SRI is entitled to an award of attorneys' fees.

13

22

23

24

3

4

## **COUNT IV – INFRINGEMENT OF THE '585 PATENT**

14 15 79. SRI re-alleges and incorporates the allegations of the preceding paragraphs of this Complaint as if fully set forth herein.

16 17 18 80. SRI is the assignee and owner of all right, title, and interest in and to the '585 Patent, which was issued on July 23, 2013. A true and correct copy of the '585 Patent is attached hereto as Exhibit D.

19 20 21 81. The '585 Patent addresses an invention for testing websites. The disclosed innovation tests many facets of the website's experience and operation, including by providing novel approaches to creating, storing, and executing test scripts capable of accurately testing AJAX webpage elements.

82. SRI has the exclusive right to make, use, sell, and offer to sell any product embodying the '585 Patent throughout the United States, and to import any product embodying the '585 Patent into the United States.

25 26 27 28 83. SRI has commercially exploited the '585 Patent by making, marketing, selling, and using products covered by the '585 Patent, including its popular eValid™ software products. SRI continues to commercially exploit the '585 Patent through the present, at least by continuing to provide maintenance and support to users of its popular eValid™ software products.

Singer<br>Socashman"

1 2 3 84. Defendants have had knowledge of the '585 Patent, SRI, and SRI's products embodying the inventions claimed in the Patents-in-Suit since at least as early as the filing of this Complaint.

85. At all relevant times, SRI provided public notice of the '585 Patent by properly marking its products and its website pursuant to 35 U.S.C. § 287(a).

6 7 8 9 10 11 12 13 14 15 16 17 18 19 20 21 22 23 24 25 26 27 28 86. Defendants have been, and are currently, directly infringing at least claim 1 of the '585 Patent in violation of 35 U.S.C. § 271(a), literally or under the doctrine of equivalents, by making, using, selling, offering for sale, and/or importing into the United States Defendants' Infringing Products, which, as set forth in documentation available on Defendants' website, comprise the non-transitory computer readable media disclosed in the '585 Patent—both as maintained in Defendants' files and as made accessible to its users to whom Defendants offer and sell the Infringing Products—including at least computer program code for providing a test enabled web browser, said medium comprising computer program code for providing web browsing capabilities (for example, "In the UiPath Platform, the WebDriver protocol introduces support for headless browser automations. … Although the WebDriver protocol can be used for both headless and visual browser automations, it is not meant to replace the UiPath browser extensions, giving you the freedom to use whichever option suits you best." [\(https://docs.uipath.com/studio/docs/about-the-webdriver](https://docs.uipath.com/studio/docs/about-the-webdriver-protocol)[protocol\)](https://docs.uipath.com/studio/docs/about-the-webdriver-protocol); "UiPath Web Automation uses a built-in recorder that can read and enact web-based activities. It identifies web elements by their attributes and accurately manipulates them while keeping up with website changes." [\(https://www.uipath.com/solutions/technology/web-automation\)](https://www.uipath.com/solutions/technology/web-automation); "Web Automation … The example below explains how to automate the action of browsing a webpage, retrieving the needed information, and displaying it into a message box." [\(https://docs.uipath.com/activities/docs/web-automation\)](https://docs.uipath.com/activities/docs/web-automation)); the UiPath Platform as used with a web browser, such as Chrome or Firefox, is a test-enabled web browser (for example, "UiPath Extensions … Chrome: Installs the browser extension for automating websites in Chrome. … Firefox: Installs the browser extension for automating websites in Firefox." [\(https://docs.uipath.com/studio/docs\)](https://docs.uipath.com/studio/docs); "Web Automation … The example below explains how to automate the action of browsing a webpage, retrieving the needed information, and displaying it into a message box."

4

5

## Case 3:21-cv-04326 Document 1 Filed 06/07/21 Page 28 of 57

1 2 3 4 5 6 7 8 9 10 11 12 13 14 15 16 17 18 19 20 21 22 23 24 25 26 27 28 [\(https://docs.uipath.com/activities/docs/web-automation\)](https://docs.uipath.com/activities/docs/web-automation))); and allows a user to browse the web via common web browsing activities, such as navigating to a web page, clicking and double clicking a mouse, or selecting an item from a drop-down list or combo box [\(https://docs.uipath.com/activities/docs/navigate-to;](https://docs.uipath.com/activities/docs/navigate-to) [https://docs.uipath.com/studio/v2018.3/docs/manual-recording;](https://docs.uipath.com/studio/v2018.3/docs/manual-recording) [https://docs.uipath.com/activities/docs/double-click\)](https://docs.uipath.com/activities/docs/double-click); computer program code for testing capabilities of a website hosted by a server and accessible to a computer via a network wherein the computer program code for testing capabilities of the website includes computer program code configured to receive a synchronization check from a user using the test enabled web browser, to insert the synchronization check into a test script for testing at least one webpage of the website (for example, the UiPath Platform allows a user to create or record a test using a browser and then play it back by executing it ("Recording can help you save a lot of time when automating your tasks. The App/Web Recorder captures your actions as you perform them on the screen and generates a Use Application/Browser activity with a series of activities inside it based on your actions." [\(https://docs.uipath.com/activities/docs/app-web-recorder\)](https://docs.uipath.com/activities/docs/app-web-recorder); "There are four types of recordings available in UiPath Studio: … Web – designed for recording in web apps and browsers, generates containers and uses the Simulate Type/Click input method by default." [\(https://docs.uipath.com/studio/v2018.3/docs/about-recording-types\)](https://docs.uipath.com/studio/v2018.3/docs/about-recording-types); "Executing tests can be done either manually or automatically. Manual execution is invoked via Test Manager while automated execution is invoked via UiPath Orchestrator only." [\(https://docs.uipath.com/test](https://docs.uipath.com/test-suite/docs/executing-tests)[suite/docs/executing-tests\)](https://docs.uipath.com/test-suite/docs/executing-tests))); the UiPath Platform interrogates the DOM to identify and extract relevant information regarding at least the page elements germane to the test, including each such element's value, and stores those details in the test [\(https://docs.uipath.com/activities/docs/get](https://docs.uipath.com/activities/docs/get-attribute)[attribute;](https://docs.uipath.com/activities/docs/get-attribute) [https://docs.uipath.com/activities/lang-en/docs/get-value;](https://docs.uipath.com/activities/lang-en/docs/get-value) [https://docs.uipath.com/activities/docs/extract-data-from-website;](https://docs.uipath.com/activities/docs/extract-data-from-website) [https://docs.uipath.com/activities/docs/digitize-document\)](https://docs.uipath.com/activities/docs/digitize-document); the UiPath Platform uses explicit wait commands, such as a command that "[w]aits for the specified UI element to appear on the screen" or to "[w]aits for the value of specified UI element attribute to be equal to a string" and, in order to

.C. singer<br>O cashman"

## Case 3:21-cv-04326 Document 1 Filed 06/07/21 Page 29 of 57

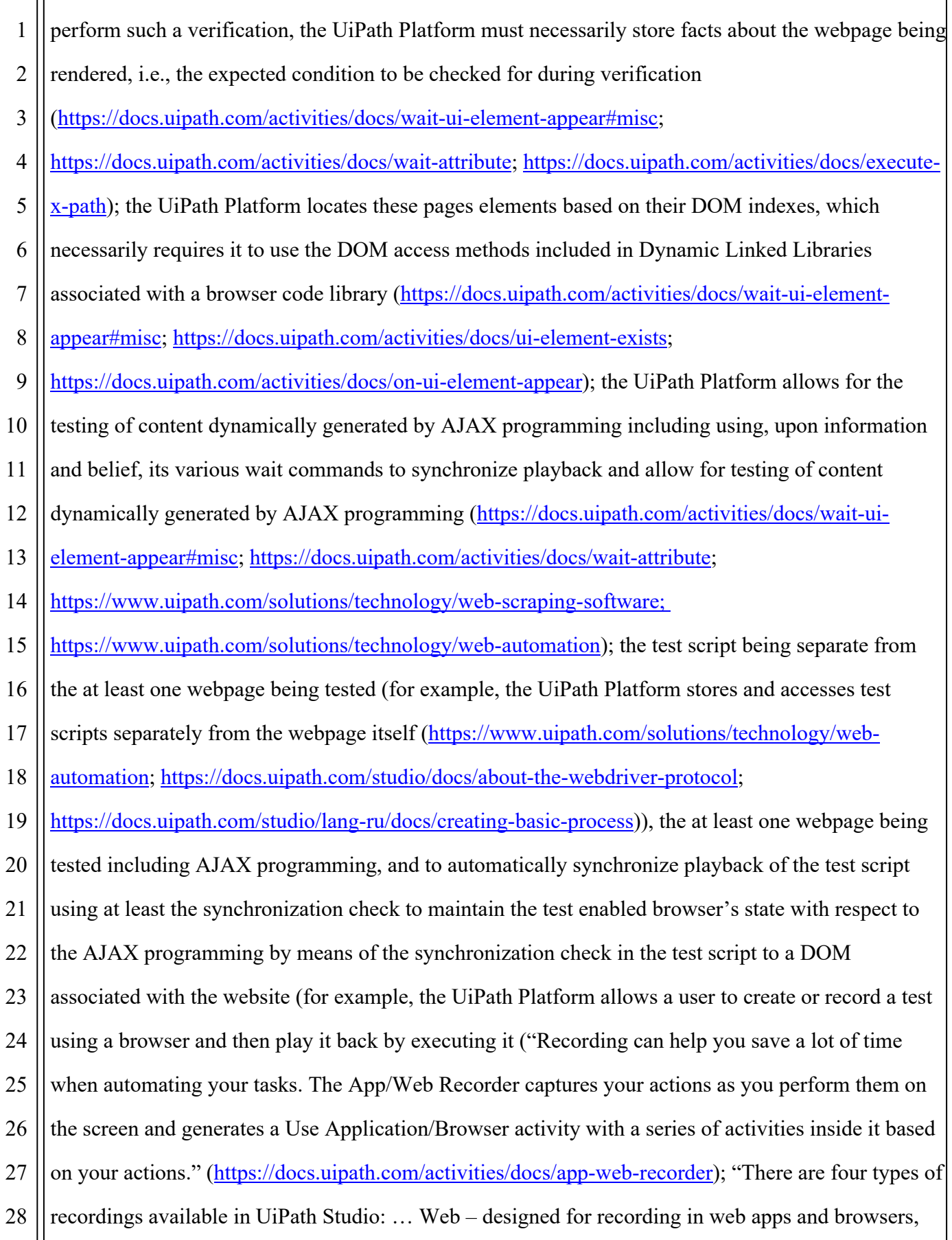

Singer<br>9 cashman"

## Case 3:21-cv-04326 Document 1 Filed 06/07/21 Page 30 of 57

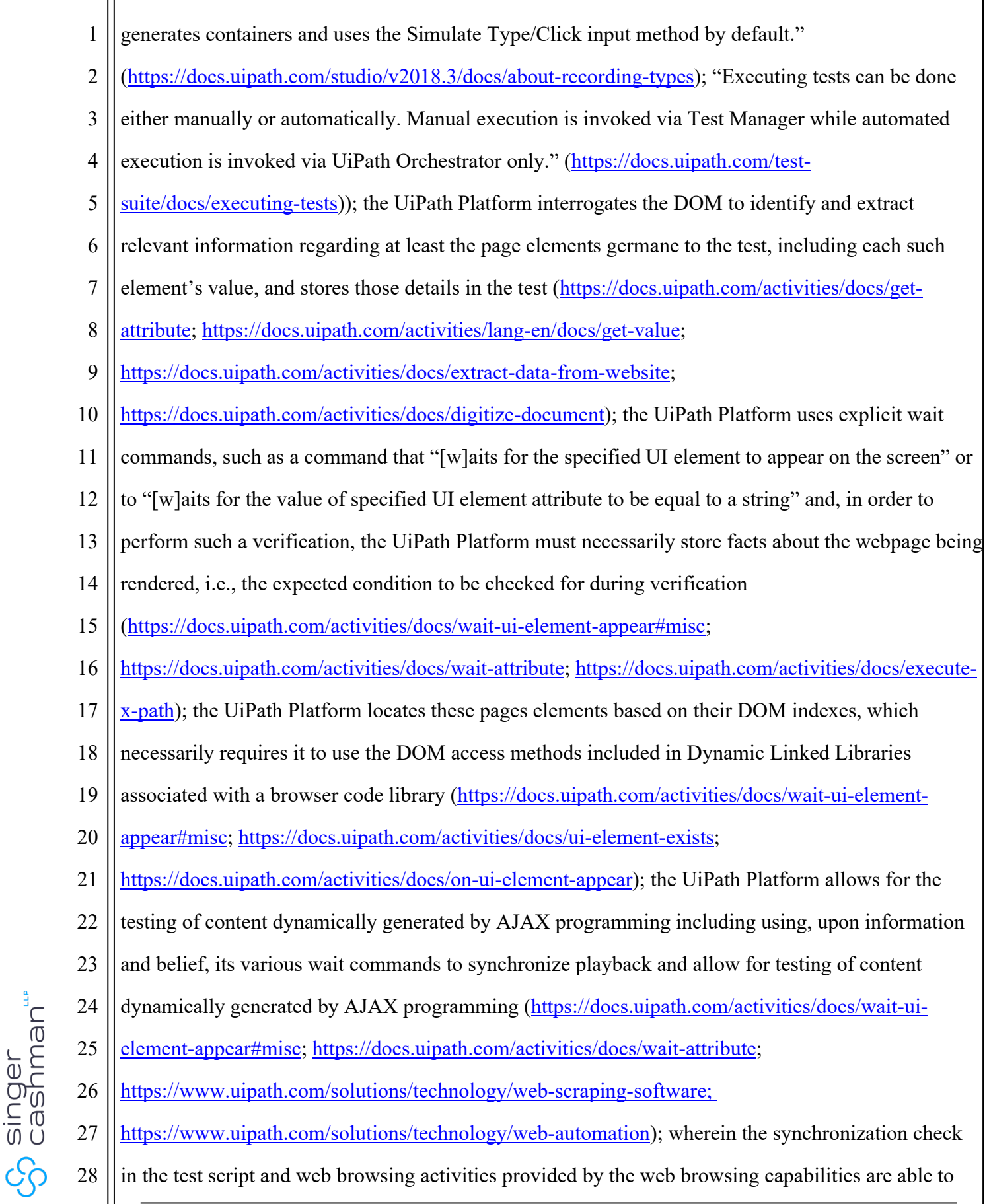

upon information

## Case 3:21-cv-04326 Document 1 Filed 06/07/21 Page 31 of 57

separately access the DOM associated with the at least one webpage of the website (for example, the

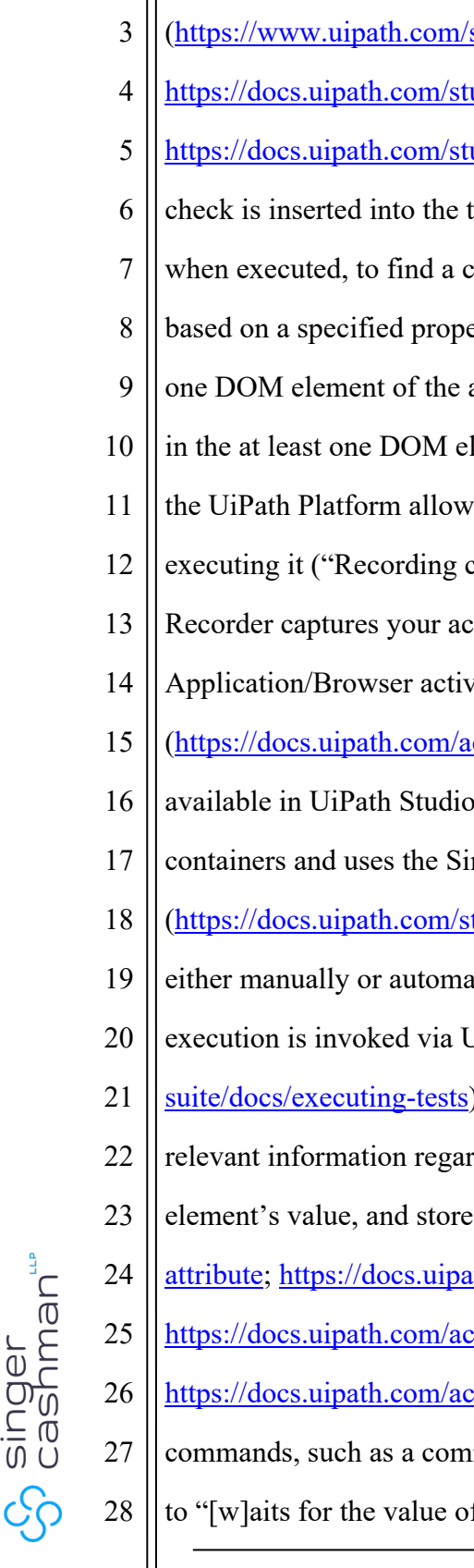

1

# 2 UiPath Platform stores and accesses test scripts separately from the webpage itself solutions/technology/web-automation; https://docs/about-the-webdriver-protocol; udio/lang-ru/docs/creating-basic-process)), and wherein the synchronization est script as at least one command, and the at least one command operates, urrent index of at least one DOM element of the at least one webpage based property value, and (i) submit a named event to the at least at least one webpage having the current index, or (ii) insert or verify a value lement of the at least one webpage having the current index (for example, s a user to create or record a test using a browser and then play it back by an help you save a lot of time when automating your tasks. The App/Web tions as you perform them on the screen and generates a Use ity with a series of activities inside it based on your actions." ctivities/docs/app-web-recorder); "There are four types of recordings  $\ldots$  Web – designed for recording in web apps and browsers, generates mulate Type/Click input method by default." tudio/v2018.3/docs/about-recording-types); "Executing tests can be done tically. Manual execution is invoked via Test Manager while automated JiPath Orchestrator only." [\(https://docs.uipath.com/test-](https://docs.uipath.com/test-suite/docs/executing-tests))); the UiPath Platform interrogates the DOM to identify and extract ding at least the page elements germane to the test, including each such s those details in the test [\(https://docs.uipath.com/activities/docs/get](https://docs.uipath.com/activities/docs/get-attribute)th.com/activities/lang-en/docs/get-value; tivities/docs/extract-data-from-website; tivities/docs/digitize-document); the UiPath Platform uses explicit wait mand that "[w]aits for the specified UI element to appear on the screen" or f specified UI element attribute to be equal to a string" and, in order to

## Case 3:21-cv-04326 Document 1 Filed 06/07/21 Page 32 of 57

rendered, i.e., the expected condition to be checked for during verification

perform such a verification, the UiPath Platform must necessarily store facts about the webpage being

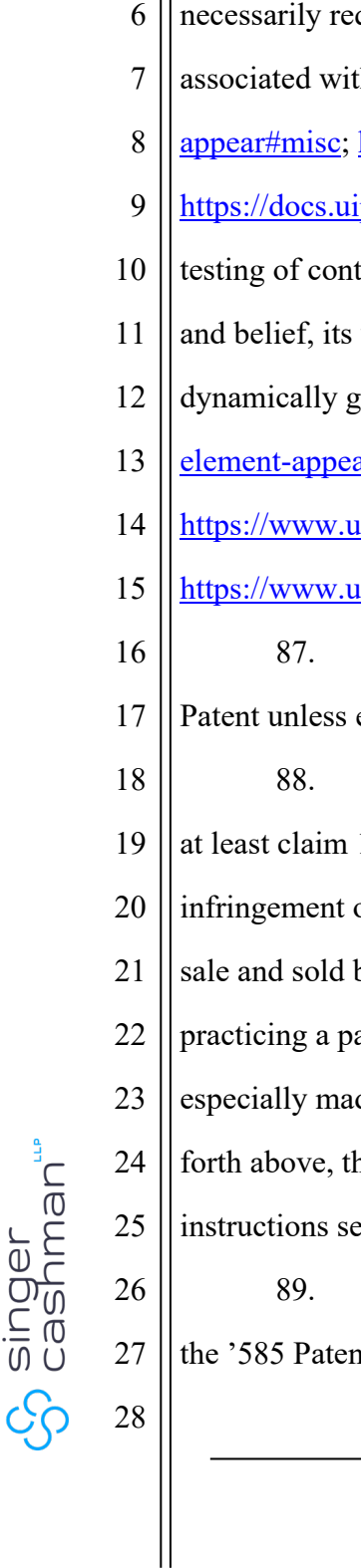

1

2

3

4

5

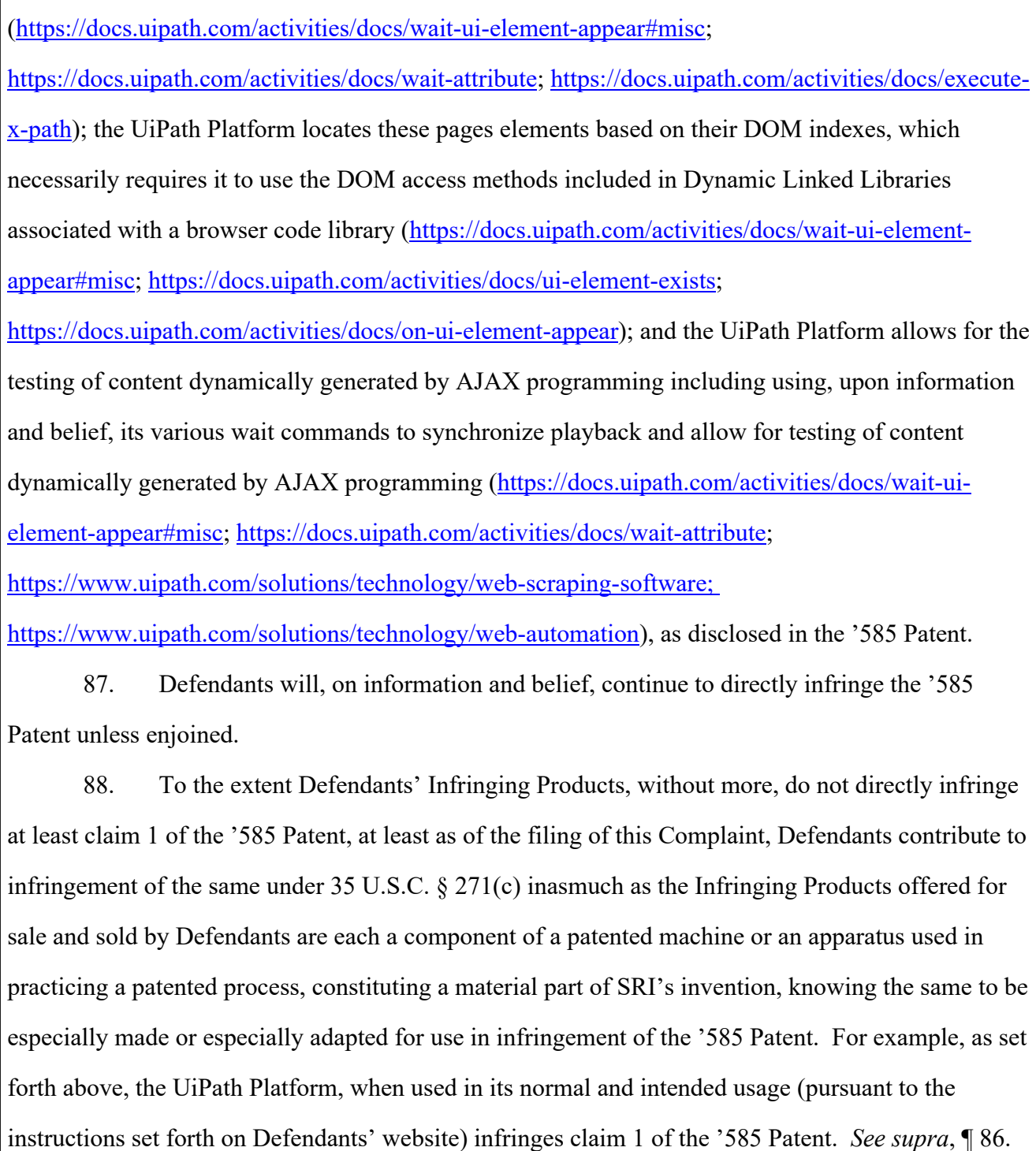

Defendants will, on information and belief, continue to contribute to infringement of It unless enjoined.

### Case 3:21-cv-04326 Document 1 Filed 06/07/21 Page 33 of 57

90. Defendants actively encourage their customer to use Defendants' Infringing Products in an infringing manner. For example, Defendants' website is replete with written directions, screenshots, and videos instructing users on how to use the Infringing Products in an infringing manner. For example, as set forth above, Defendants' website regarding the UiPath Platform specifically instructs users of the Infringing Products how to infringe claim 1 of the '585 patent. *See supra*, ¶ 86. Defendants' website also touts the identities of customers who use the Infringing Products, each of whom is a direct infringer inasmuch as they use the Infringing Products in the infringing manner as instructed by Defendants:

.C. singer<br>O cashman"

1

2

3

4

5

6

7

8

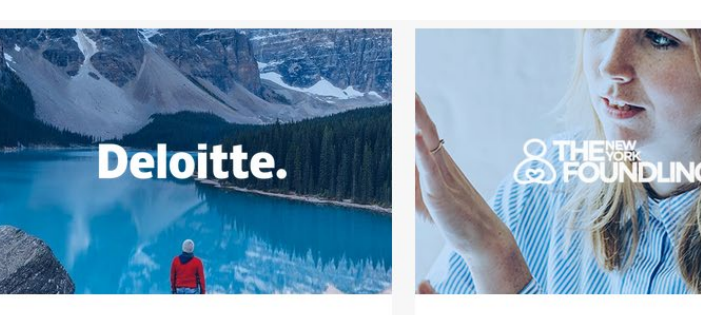

#### SUCCESS STORY

#### **Deloitte**

Deloitte teams set out to use Robotic Process Automation (RPA) to make the organization faster, leaner, and better than ever. But first, they needed to get the rest of...

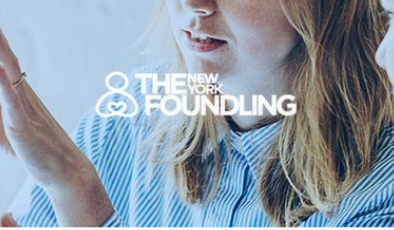

#### SUCCESS STORY **The New York Foundling**

The New York Foundling gets back close to 100,000 hours in manual work annually by leveraging RPA

**AMERICA** 

#### SUCCESS STORY

#### **American Fidelity**

With UiPath and DataRobot, American Fidelity successfully automated many of its most critical customer-facing processes.

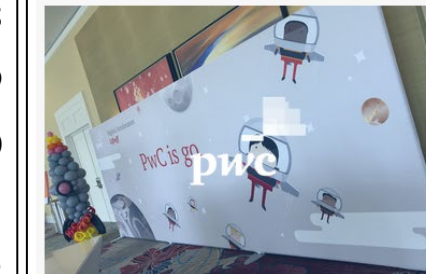

**SUCCESS STORY** 

#### PwC

Empowering employees by rolling out RPA to its 50,000+ US and Mexico employees and is in the process of expanding this globally

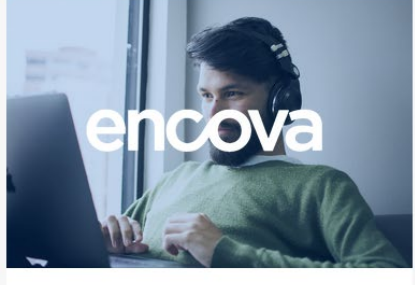

**SUCCESS STORY** 

#### **Encova**

Delights Agents and Improves CX by Automating Tedious, Time-Consuming Tasks

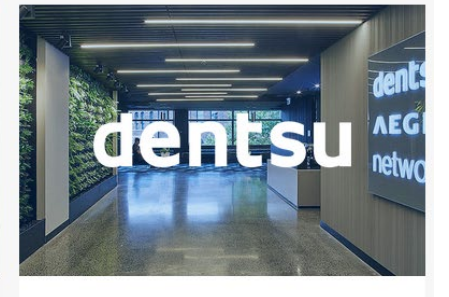

**SUCCESS STORY** 

#### dentsu

Learn how dentsu built 60 robots in 30 days and saved 125K hours in the process

91. Upon information and belief, and particularly by way of the detailed documentation instructing users on how to use the Infringing Products in an infringing manner (*see supra*, ¶¶ 86, 90),

#### - 32 - COMPLAINT FOR PATENT INFRINGEMENT CASE NO. 3:21-CV-4326

## Case 3:21-cv-04326 Document 1 Filed 06/07/21 Page 34 of 57

1 2 Defendants have encouraged this infringement with knowledge of the '585 Patent and with a specific intent to cause their customers and distributors to infringe.

3 4 92. Defendants' acts thus constitute active inducement of patent infringement in violation of 35 U.S.C. § 271(b).

5 6 93. Defendants will, on information and belief, continue to induce infringement of the '585 Patent unless enjoined.

7 8 94. Defendants' direct infringement, contributory infringement, and inducement of infringement have irreparably harmed SRI.

 $\overline{Q}$ 10 95. Defendants will, on information and belief, continue to irreparably harm SRI unless enjoined.

11 12 96. Pursuant to 35 U.S.C. § 284, SRI is entitled to damages adequate to compensate for the infringement but in no event less than a reasonable royalty.

13 14 97. This case is "exceptional" within the meaning of 35 U.S.C. § 285, and SRI is entitled to an award of attorneys' fees.

15

### **COUNT V – INFRINGEMENT OF THE '493 PATENT**

16 17 98. SRI re-alleges and incorporates the allegations of the preceding paragraphs of this Complaint as if fully set forth herein.

18 19 20 99. SRI is the assignee and owner of all right, title, and interest in and to the '493 Patent, which was issued on February 11, 2014. A true and correct copy of the '493 Patent is attached hereto as Exhibit E.

21 22 23 24 100. The '493 Patent addresses an invention for testing websites. The disclosed innovation tests many facets of the website's experience and operation, including by providing novel approaches to creating, storing, and executing test scripts using website elements as opposed to the previously disclosed use of recording test scripts based upon user actions only.

101. SRI has the exclusive right to make, use, sell, and offer to sell any product embodying the '493 Patent throughout the United States, and to import any product embodying the '493 Patent into the United States.

Singer<br>Socashman"

25

26

27

28

### Case 3:21-cv-04326 Document 1 Filed 06/07/21 Page 35 of 57

1 2 3 4 102. SRI has commercially exploited the '493 Patent by making, marketing, selling, and using products covered by the '493 Patent, including its popular eValid™ software products. SRI continues to commercially exploit the '493 Patent through the present, at least by continuing to provide maintenance and support to users of its popular eValid™ software products.

5 6 7 103. Defendants have had knowledge of the '493 Patent, SRI, and SRI's products embodying the inventions claimed in the Patents-in-Suit since at least as early as the filing of this Complaint.

8 9 104. At all relevant times, SRI provided public notice of the '493 Patent by properly marking its products and its website under 35 U.S.C. § 287(a).

10 11 12 13 14 15 16 17 18 19 20 21 22 23 24 25 26 27 28 105. Defendants have been, and are currently, directly infringing at least claim 1 of the '493 Patent in violation of 35 U.S.C. § 271(a), literally or under the doctrine of equivalents, by making, using, selling, offering for sale, and/or importing into the United States Defendants' Infringing Products, which, as set forth in documentation available on Defendants' website, comprise the non-transitory computer readable media disclosed in the '493 Patent—both as maintained in Defendants' files and as made accessible to its users to whom Defendants offer and sell the Infringing Products—including at least computer program code stored therein for providing a test-enabled browser for testing a website residing on a network (for example, the UiPath Platform can be used for "[e]asy web testing" and to "[c]reate reliable tests without programming knowledge." [\(https://www.uipath.com/solutions/technology/web-automation\);](https://www.uipath.com/solutions/technology/web-automation)) "In the UiPath Platform, the WebDriver protocol introduces support for headless browser automations. … Although the WebDriver protocol can be used for both headless and visual browser automations, it is not meant to replace the UiPath browser extensions, giving you the freedom to use whichever option suits you best." [\(https://docs.uipath.com/studio/docs/about-the-webdriver-protocol\)](https://docs.uipath.com/studio/docs/about-the-webdriver-protocol); "UiPath Web Automation uses a built-in recorder that can read and enact web-based activities. It identifies web elements by their attributes and accurately manipulates them while keeping up with website changes." [\(https://www.uipath.com/solutions/technology/web-automation\)](https://www.uipath.com/solutions/technology/web-automation); the UiPath Platform as used with a web browser, such as Chrome or Firefox, is a test-enabled web browser (for example, "UiPath Extensions … Chrome: Installs the browser extension for automating websites in Chrome. …

Singer<br>O cashman"

## Case 3:21-cv-04326 Document 1 Filed 06/07/21 Page 36 of 57

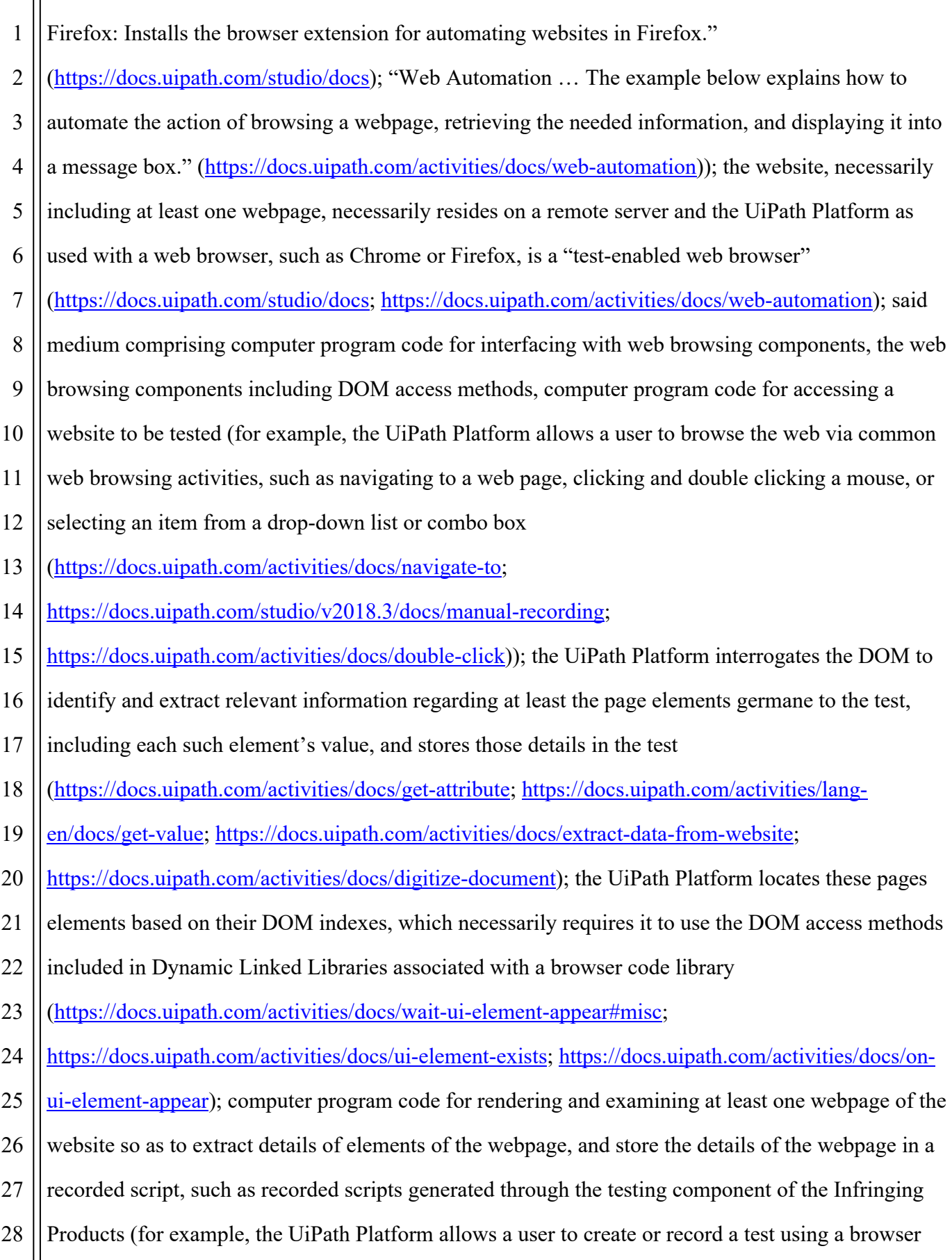

## Case 3:21-cv-04326 Document 1 Filed 06/07/21 Page 37 of 57

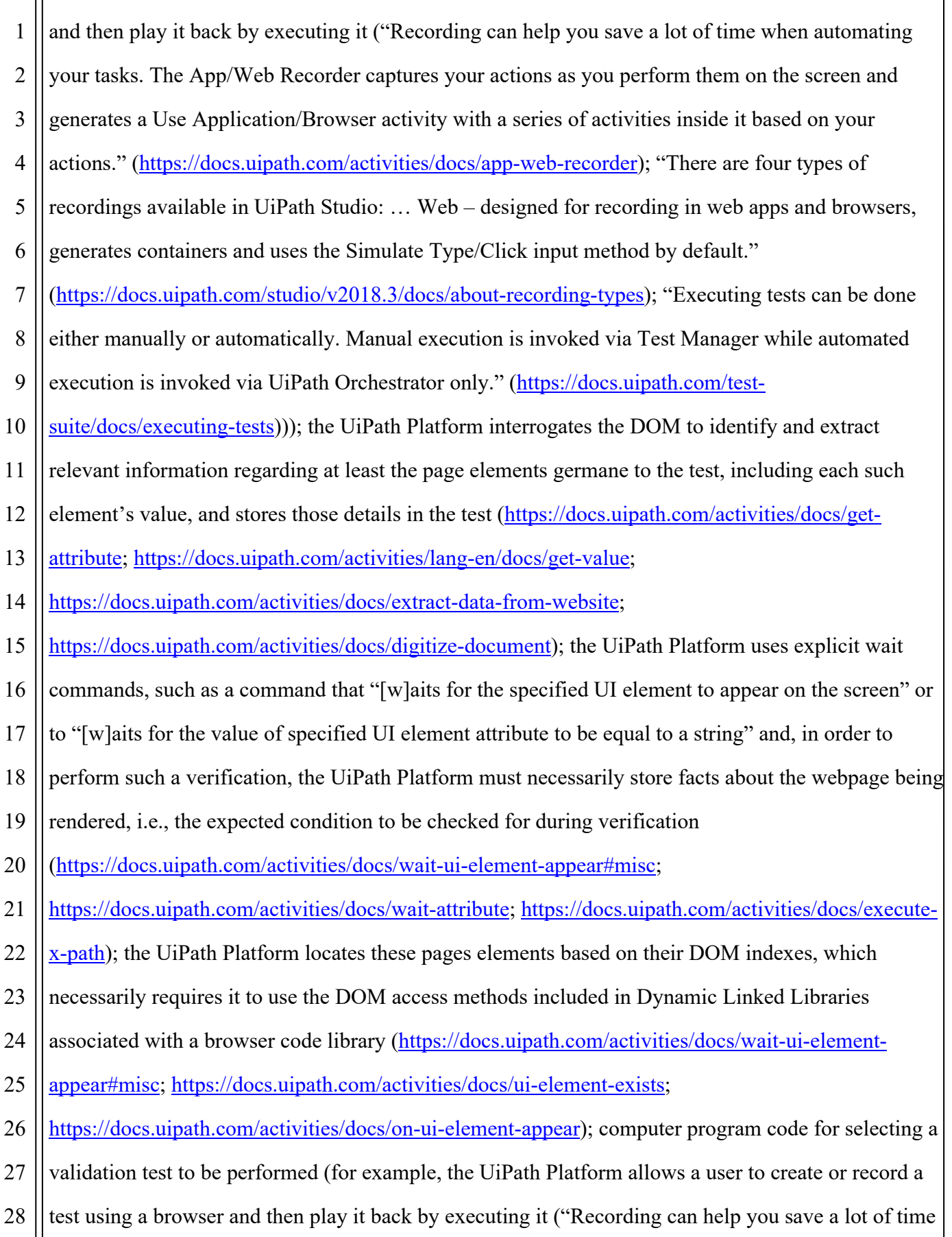

Singer<br>So cashman"

## Case 3:21-cv-04326 Document 1 Filed 06/07/21 Page 38 of 57

1

when automating your tasks. The App/Web Recorder captures your actions as you perform them on the screen and generates a Use Application/Browser activity with a series of activities inside it based on your actions." [\(https://docs.uipath.com/activities/docs/app-web-recorder\)](https://docs.uipath.com/activities/docs/app-web-recorder); "There are four types of recordings available in UiPath Studio: … Web – designed for recording in web apps and browsers, generates containers and uses the Simulate Type/Click input method by default." [\(https://docs.uipath.com/studio/v2018.3/docs/about-recording-types\)](https://docs.uipath.com/studio/v2018.3/docs/about-recording-types); "Executing tests can be done either manually or automatically. Manual execution is invoked via Test Manager while automated execution is invoked via UiPath Orchestrator only." [\(https://docs.uipath.com/test](https://docs.uipath.com/test-suite/docs/executing-tests)[suite/docs/executing-tests\)](https://docs.uipath.com/test-suite/docs/executing-tests)); and the UiPath Platform uses explicit wait commands, such as a command that "[w]aits for the specified UI element to appear on the screen" or to "[w]aits for the value of specified UI element attribute to be equal to a string" and, in order to perform such a verification, the UiPath Platform must necessarily store facts about the webpage being rendered, i.e., the expected condition to be checked for during verification [\(https://docs.uipath.com/activities/docs/wait-ui-element-appear#misc;](https://docs.uipath.com/activities/docs/wait-ui-element-appear#misc) [https://docs.uipath.com/activities/docs/wait-attribute;](https://docs.uipath.com/activities/docs/wait-attribute) [https://docs.uipath.com/activities/docs/execute](https://docs.uipath.com/activities/docs/execute-x-path)[x-path\)](https://docs.uipath.com/activities/docs/execute-x-path)); and computer program code for performing the validation test using at least one of the DOM access methods of the web browsing components, wherein during the validation test, the at least one webpage is newly rendered and details of elements for the at least one webpage as newly rendered are accessed via the at least one of the DOM access methods and compared to the stored details in the recorded script (for example, the UiPath Platform allows a user to create or record a test using a browser and then play it back by executing it ("Recording can help you save a lot of time when automating your tasks. The App/Web Recorder captures your actions as you perform them on the screen and generates a Use Application/Browser activity with a series of activities inside it based on your actions." [\(https://docs.uipath.com/activities/docs/app-web-recorder\)](https://docs.uipath.com/activities/docs/app-web-recorder); "There are four types of recordings available in UiPath Studio: … Web – designed for recording in web apps and browsers, generates containers and uses the Simulate Type/Click input method by default." [\(https://docs.uipath.com/studio/v2018.3/docs/about-recording-types\)](https://docs.uipath.com/studio/v2018.3/docs/about-recording-types); "Executing tests can be done

either manually or automatically. Manual execution is invoked via Test Manager while automated

## Case 3:21-cv-04326 Document 1 Filed 06/07/21 Page 39 of 57

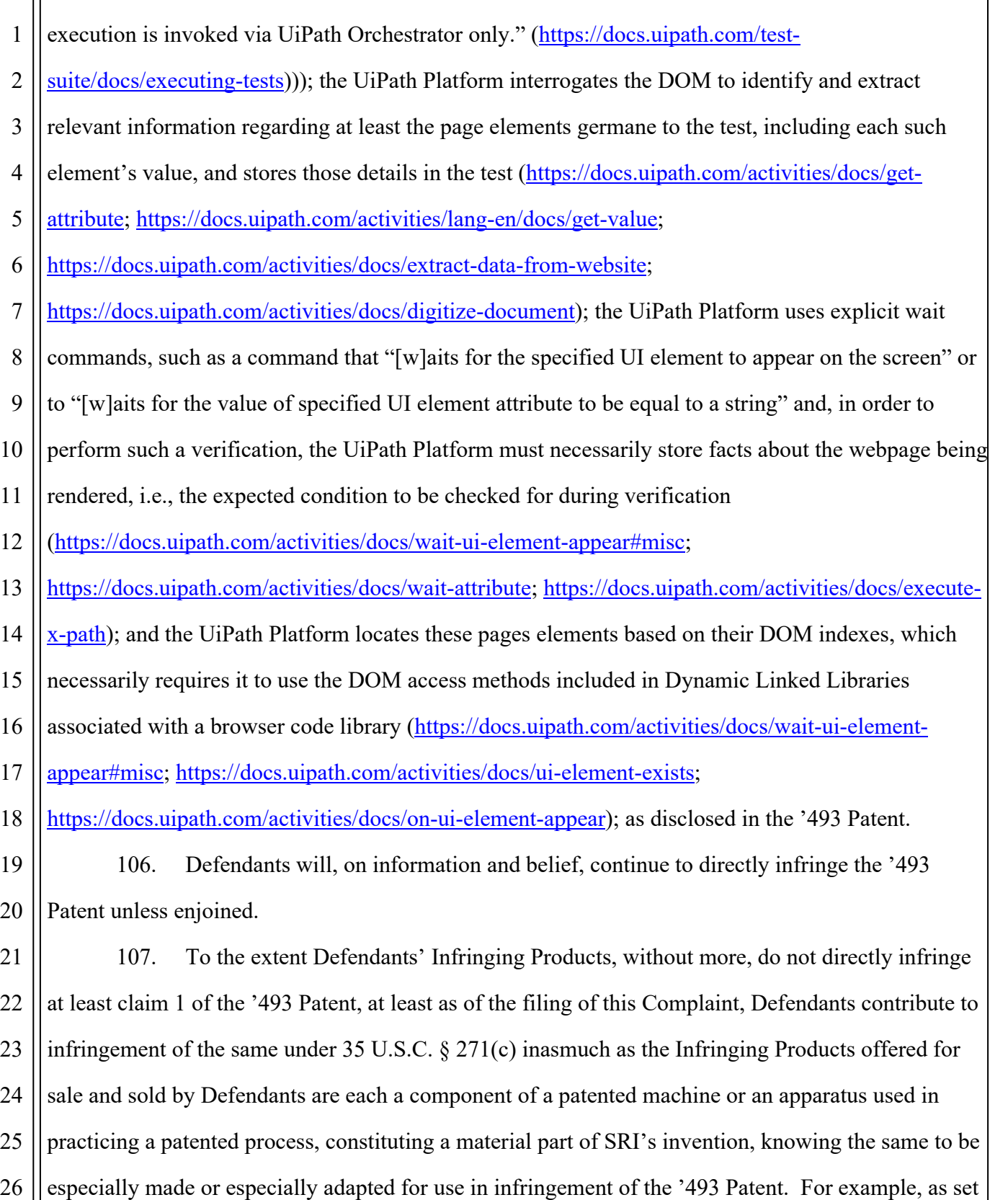

Singer<br>Socashman"

27

28

instructions set forth on Defendants' website) infringes claim 1 of the '493 Patent. *See supra*, ¶ 105.

forth above, the UiPath Platform, when used in its normal and intended usage (pursuant to the

108. Defendants will, on information and belief, continue to contribute to infringement of the '493 Patent unless enjoined.

109. Defendants actively encourage their customer to use Defendants' Infringing Products in an infringing manner. For example, Defendants' website is replete with written directions, screenshots, and videos instructing users on how to use the Infringing Products in an infringing manner. For example, as set forth above, Defendants' website regarding the UiPath Platform specifically instructs users of the Infringing Products how to infringe claim 1 of the '493 patent. *See supra*, ¶ 105. Defendants' website also touts the identities of customers who use the Infringing Products, each of whom is a direct infringer inasmuch as they use the Infringing Products in the infringing manner as instructed by Defendants:

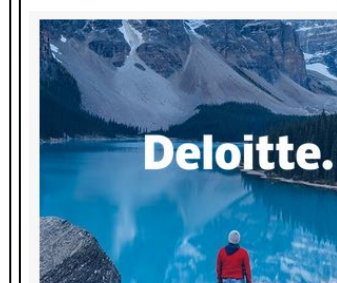

#### **SUCCESS STORY**

#### **Deloitte**

1

2

3

4

5

6

7

8

9

10

11

12

13

14

15

16

17

18

19

20

27

n singer<br>O cashman"

28

Deloitte teams set out to use Robotic Process Automation (RPA) to make the organization faster. leaner, and better than ever. But first, they needed to get the rest of...

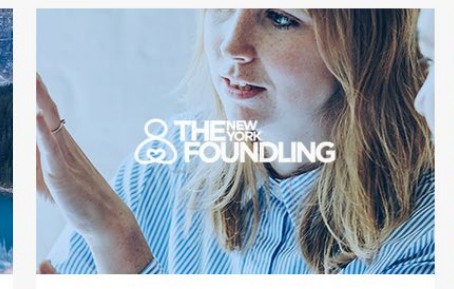

#### **SUCCESS STORY**

**The New York Foundling** 

The New York Foundling gets back close to 100,000 hours in manual work annually by leveraging RPA

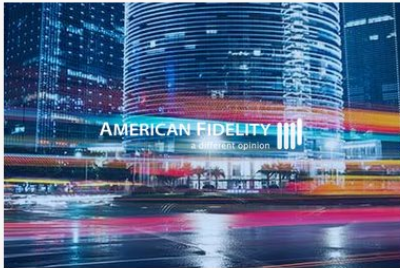

#### **SUCCESS STORY**

**American Fidelity** With UiPath and DataRobot, American Fidelity successfully automated many of its most critical customer-facing processes.

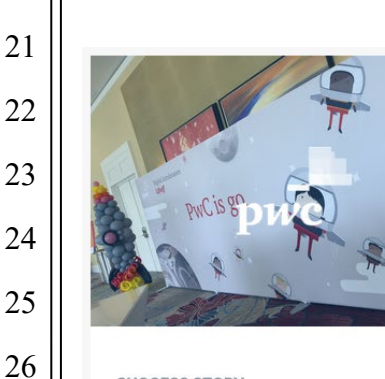

#### **SUCCESS STORY**

#### PwC

Empowering employees by rolling out RPA to its 50,000+ US and Mexico employees and is in the process of expanding this globally

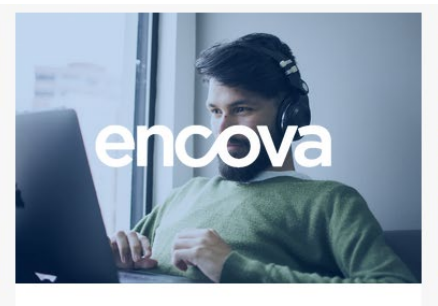

#### **SUCCESS STORY**

#### **Encova**

Delights Agents and Improves CX by Automating Tedious, Time-Consuming Tasks

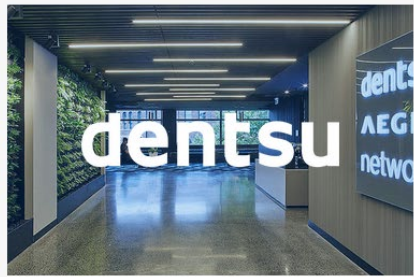

**SUCCESS STORY** 

#### dentsu

Learn how dentsu built 60 robots in 30 days and saved 125K hours in the process

- 39 - COMPLAINT FOR PATENT INFRINGEMENT CASE NO. 3:21-CV-4326

## Case 3:21-cv-04326 Document 1 Filed 06/07/21 Page 41 of 57

1 2 3 4 110. Upon information and belief, and particularly by way of the detailed documentation instructing users on how to use the Infringing Products in an infringing manner (*see supra*, ¶¶ 105, 109), Defendants have encouraged this infringement with knowledge of the '493 Patent and with a specific intent to cause their customers and distributors to infringe.

5 6 111. Defendants' acts thus constitute active inducement of patent infringement in violation of 35 U.S.C. § 271(b).

112. Defendants will, on information and belief, continue to induce infringement of the '493 Patent unless enjoined.

9 10 113. Defendants' direct infringement, contributory infringement, and inducement of infringement have irreparably harmed SRI.

11 12 114. Defendants will, on information and belief, continue to irreparably harm SRI unless enjoined.

13 14 115. Pursuant to 35 U.S.C. § 284, SRI is entitled to damages adequate to compensate for the infringement but in no event less than a reasonable royalty.

15 16 116. This case is "exceptional" within the meaning of 35 U.S.C. § 285, and SRI is entitled to an award of attorneys' fees.

17

7

8

## **COUNT VI – INFRINGEMENT OF THE '491 PATENT**

18 19 117. SRI re-alleges and incorporates the allegations of the preceding paragraphs of this Complaint as if fully set forth herein.

20 21 22 118. SRI is the assignee and owner of all right, title, and interest in and to the '491 Patent, which was issued on March 17, 2015. A true and correct copy of the '491 Patent is attached hereto as Exhibit F.

23 24 25 26 119. The '491 Patent addresses an invention for testing websites. The disclosed innovation tests many facets of the website's experience and operation, including by providing novel approaches to creating, storing, and executing test scripts using website elements as opposed to the previously disclosed use of recording test scripts based upon user actions only.

Singer<br>O cashman"

27

//

//

28

#### $-40-$ COMPLAINT FOR PATENT INFRINGEMENT CASE NO. 3:21-CV-4326

## Case 3:21-cv-04326 Document 1 Filed 06/07/21 Page 42 of 57

1 2 3 120. SRI has the exclusive right to make, use, sell, and offer to sell any product embodying the '491 Patent throughout the United States, and to import any product embodying the '491 Patent into the United States.

121. SRI has commercially exploited the '491 Patent by making, marketing, selling, and using products covered by the '491 Patent, including its popular eValid™ software products. SRI continues to commercially exploit the '491 Patent through the present, at least by continuing to provide maintenance and support to users of its popular eValid™ software products.

8 9 10 122. Defendants have had knowledge of the '491 Patent, SRI, and SRI's products embodying the inventions claimed in the Patents-in-Suit since at least as early as the filing of this Complaint.

11 12 123. At all relevant times, SRI provided public notice of the '491 Patent by properly marking its products and its website pursuant to 35 U.S.C. § 287(a).

13 14 15 16 17 18 19 20 21 22 23 24 25 26 27 28 124. Defendants have been, and are currently, directly infringing at least claim 1 of the '491 Patent in violation of 35 U.S.C. § 271(a), literally or under the doctrine of equivalents, by making, using, selling, offering for sale, and/or importing into the United States Defendants' Infringing Products, which, as set forth in documentation available on Defendants' website, comprise the non-transitory computer readable media disclosed in the '491 Patent—both as maintained in Defendants' files and as made accessible to its users to whom Defendants offer and sell the Infringing Products—including at least computer program code for testing capabilities of a website hosted by a server and accessible to a computer via a network (for example, the UiPath Platform can be used for "[e]asy web testing" and to "[c]reate reliable tests without programming knowledge." [\(https://www.uipath.com/solutions/technology/web-automation\);](https://www.uipath.com/solutions/technology/web-automation)) "In the UiPath Platform, the WebDriver protocol introduces support for headless browser automations. … Although the WebDriver protocol can be used for both headless and visual browser automations, it is not meant to replace the UiPath browser extensions, giving you the freedom to use whichever option suits you best." [\(https://docs.uipath.com/studio/docs/about-the-webdriver-protocol\)](https://docs.uipath.com/studio/docs/about-the-webdriver-protocol); "UiPath Web Automation uses a built-in recorder that can read and enact web-based activities. It identifies web elements by their attributes and accurately manipulates them while keeping up with website changes."

4

5

6

7

## Case 3:21-cv-04326 Document 1 Filed 06/07/21 Page 43 of 57

1 2 3 4 5 6 7 8 9 10 11 12 13 14 15 16 17 18 19 20 21 22 23 24 25 26 27 28 [\(https://www.uipath.com/solutions/technology/web-automation\)](https://www.uipath.com/solutions/technology/web-automation)); the UiPath Platform as used with a web browser, such as Chrome or Firefox, is a "test-enabled web browser" (for example, "UiPath Extensions … Chrome: Installs the browser extension for automating websites in Chrome. … Firefox: Installs the browser extension for automating websites in Firefox." [\(https://docs.uipath.com/studio/docs\)](https://docs.uipath.com/studio/docs); "Web Automation … The example below explains how to automate the action of browsing a webpage, retrieving the needed information, and displaying it into a message box." [\(https://docs.uipath.com/activities/docs/web-automation\)](https://docs.uipath.com/activities/docs/web-automation)); wherein the computer program code for testing capabilities of the website includes at least computer program code configured to have a synchronization check in a test script for testing at least one web page of the website, and to automatically synchronize playback of the test script using at least the synchronization check to maintain the test enabled browser's state by means of the synchronization check in the test script to a Document Object Model (DOM) associated with the at least one web page of the website, (for example, the UiPath Platform allows a user to create or record a test using a browser and then play it back by executing it ("Recording can help you save a lot of time when automating your tasks. The App/Web Recorder captures your actions as you perform them on the screen and generates a Use Application/Browser activity with a series of activities inside it based on your actions." [\(https://docs.uipath.com/activities/docs/app-web-recorder\)](https://docs.uipath.com/activities/docs/app-web-recorder); "There are four types of recordings available in UiPath Studio: … Web – designed for recording in web apps and browsers, generates containers and uses the Simulate Type/Click input method by default." [\(https://docs.uipath.com/studio/v2018.3/docs/about-recording-types\)](https://docs.uipath.com/studio/v2018.3/docs/about-recording-types); "Executing tests can be done either manually or automatically. Manual execution is invoked via Test Manager while automated execution is invoked via UiPath Orchestrator only." [\(https://docs.uipath.com/test](https://docs.uipath.com/test-suite/docs/executing-tests)[suite/docs/executing-tests\)](https://docs.uipath.com/test-suite/docs/executing-tests))); the UiPath Platform interrogates the DOM to identify and extract relevant information regarding at least the page elements germane to the test, including each such element's value, and stores those details in the test [\(https://docs.uipath.com/activities/docs/get](https://docs.uipath.com/activities/docs/get-attribute)[attribute;](https://docs.uipath.com/activities/docs/get-attribute) [https://docs.uipath.com/activities/lang-en/docs/get-value;](https://docs.uipath.com/activities/lang-en/docs/get-value) [https://docs.uipath.com/activities/docs/extract-data-from-website;](https://docs.uipath.com/activities/docs/extract-data-from-website) [https://docs.uipath.com/activities/docs/digitize-document\)](https://docs.uipath.com/activities/docs/digitize-document); the UiPath Platform uses explicit wait

.C. singer<br>O cashman"

## Case 3:21-cv-04326 Document 1 Filed 06/07/21 Page 44 of 57

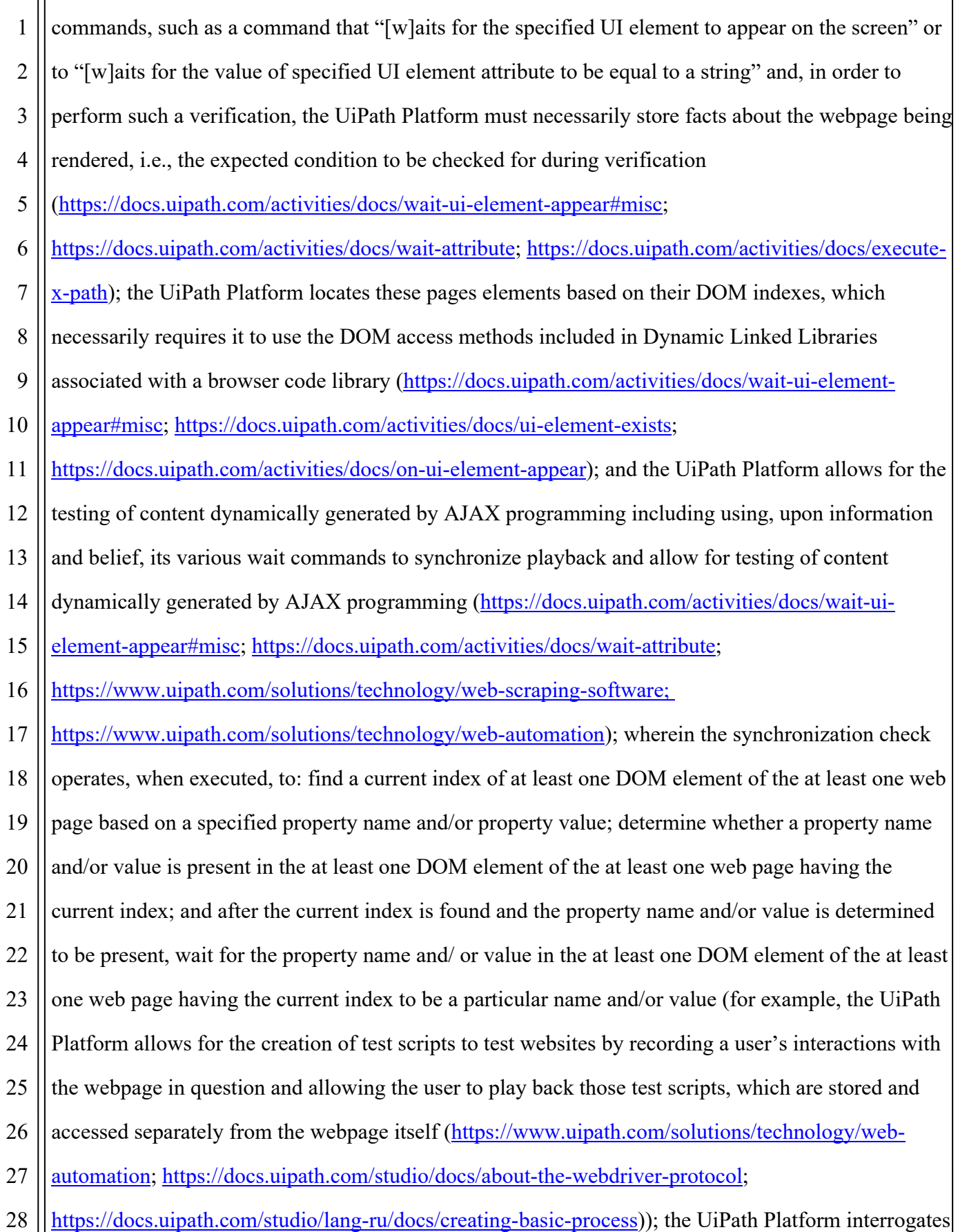

Singer<br>9 cashman"

## Case 3:21-cv-04326 Document 1 Filed 06/07/21 Page 45 of 57

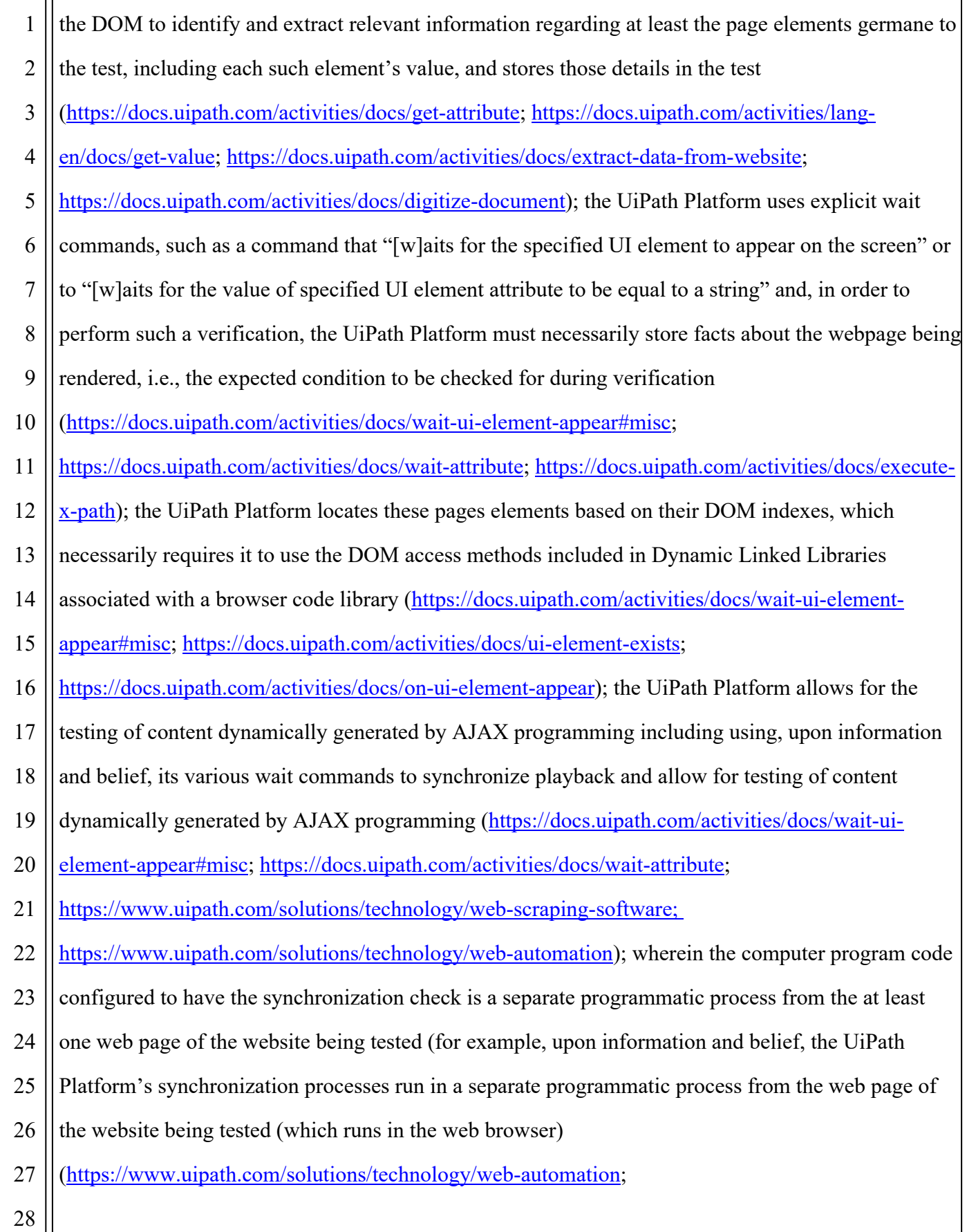

Singer<br>Socashman"

1 [https://docs.uipath.com/studio/docs/about-the-webdriver-protocol;](https://docs.uipath.com/studio/docs/about-the-webdriver-protocol)

2 [https://docs.uipath.com/studio/lang-ru/docs/creating-basic-process\)](https://docs.uipath.com/studio/lang-ru/docs/creating-basic-process)), as disclosed in the '491 Patent.

3 4 125. Defendants will, on information and belief, continue to directly infringe the '491 Patent unless enjoined.

5 6 7 8 9 10 11 12 126. To the extent Defendants' Infringing Products, without more, do not directly infringe at least claim 1 of the '491 Patent, at least as of the filing of this Complaint, Defendants contribute to infringement of the same under 35 U.S.C.  $\S 271(c)$  inasmuch as the Infringing Products offered for sale and sold by Defendants are each a component of a patented machine or an apparatus used in practicing a patented process, constituting a material part of SRI's invention, knowing the same to be especially made or especially adapted for use in infringement of the '491 Patent. For example, as set forth above, the UiPath Platform, when used in its normal and intended usage (pursuant to the instructions set forth on Defendants' website), infringes claim 1 of the '491 Patent. *See supra*, ¶ 124.

13 14 127. Defendants will, on information and belief, continue to contribute to infringement of the '491 Patent unless enjoined.

15 16 17 18 19 20 21 22 128. Defendants actively encourage their customer to use Defendants' Infringing Products in an infringing manner. For example, Defendants' website is replete with written directions, screenshots, and videos instructing users on how to use the Infringing Products in an infringing manner. For example, as set forth above, Defendants' website regarding the UiPath Platform specifically instructs users of the Infringing Products how to infringe claim 1 of the '491 patent. *See supra*, ¶ 124. Defendants' website also touts the identities of customers who use the Infringing Products, each of whom is a direct infringer inasmuch as they use the Infringing Products in the infringing manner as instructed by Defendants:

.C. singer<br>O cashman" 24 25 26 27

23

//

//

//

//

//

//

28

- 45 - COMPLAINT FOR PATENT INFRINGEMENT CASE NO. 3:21-CV-4326

## Case 3:21-cv-04326 Document 1 Filed 06/07/21 Page 47 of 57

28

singer<br>cashman"

//

//

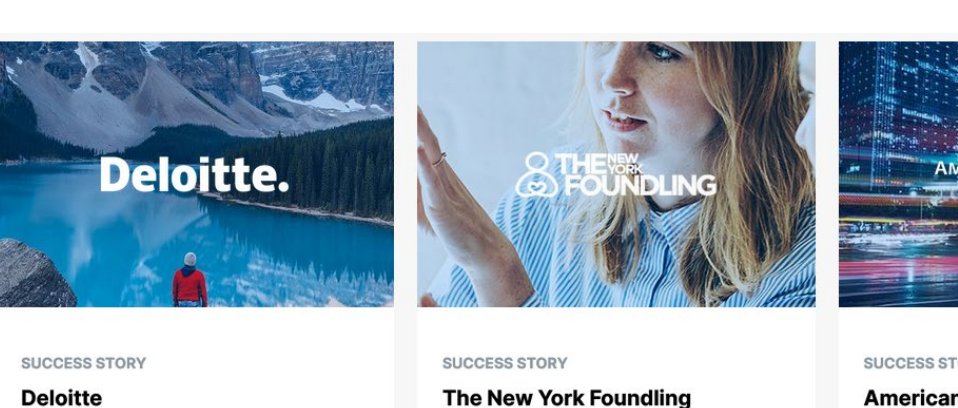

Deloitte teams set out to use Robotic Process Automation (RPA) to make the organization faster, leaner, and better than ever. But first, they needed to get the rest of...

**The New York Foundling** The New York Foundling gets back close to 100,000 hours in manual work annually by

leveraging RPA

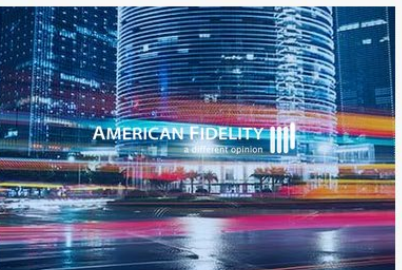

**SUCCESS STORY** 

**American Fidelity** 

**SUCCESS STORY** 

With UiPath and DataRobot, American Fidelity successfully automated many of its most critical customer-facing processes.

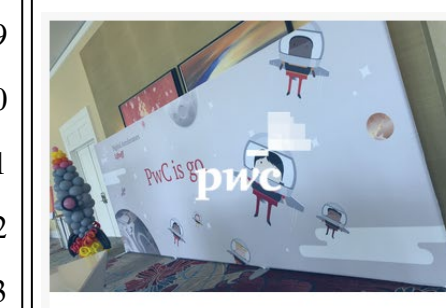

**SUCCESS STORY** PwC

Empowering employees by rolling out RPA to its 50,000+ US and Mexico employees and is in the process of expanding this globally

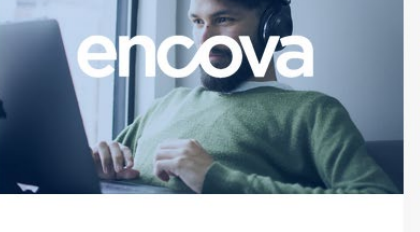

**SUCCESS STORY Encova** Delights Agents and Improves CX by Automating Tedious, Time-Consuming Tasks

**AEG** netwo

dentsu Learn how dentsu built 60 robots in 30 days and saved 125K hours in the process

129. Upon information and belief, and particularly by way of the detailed documentation instructing users on how to use the Infringing Products in an infringing manner (*see supra*, ¶¶ 124, 128), Defendants have encouraged this infringement with knowledge of the '491 Patent and with a specific intent to cause their customers and distributors to infringe.

130. Defendants' acts thus constitute active inducement of patent infringement in violation of 35 U.S.C. § 271(b).

131. Defendants will, on information and belief, continue to induce infringement of the '491 Patent unless enjoined.

132. Defendants' direct infringement, contributory infringement, and inducement of infringement have irreparably harmed SRI.

1 2 133. Defendants will, on information and belief, continue to irreparably harm SRI unless enjoined.

3 4 134. Pursuant to 35 U.S.C. § 284, SRI is entitled to damages adequate to compensate for the infringement but in no event less than a reasonable royalty.

5 6 135. This case is "exceptional" within the meaning of 35 U.S.C. § 285, and SRI is entitled to an award of attorneys' fees.

#### 7

8

9

### **COUNT VII – INFRINGEMENT OF THE '286 PATENT**

136. SRI re-alleges and incorporates the allegations of the preceding paragraphs of this Complaint as if fully set forth herein.

10 11 12 137. SRI is the assignee and owner of all right, title, and interest in and to the '286 Patent, which was issued on November 26, 2019. A true and correct copy of the '286 Patent is attached hereto as Exhibit G.

13 14 15 16 138. The '286 Patent addresses an invention for testing websites. The disclosed innovation tests many facets of the website's experience and operation, including by providing novel approaches to creating, storing, and executing test scripts using website elements as opposed to the previously disclosed use of recording test scripts based upon user actions only.

17 18 19 139. SRI has the exclusive right to make, use, sell, and offer to sell any product embodying the '286 Patent throughout the United States, and to import any product embodying the '286 Patent into the United States.

20 21 22 23 140. SRI has commercially exploited the '286 Patent by making, marketing, selling, and using products covered by the '286 Patent, including its popular eValid™ software products. SRI continues to commercially exploit the '286 Patent through the present, at least by continuing to provide maintenance and support to users of its popular eValid™ software products.

141. Defendants have had knowledge of the '286 Patent, SRI, and SRI's products embodying the inventions claimed in the Patents-in-Suit since at least as early as the filing of this Complaint.

27 28 142. At all relevant times, SRI provided public notice of the '286 Patent by properly marking its products and its website pursuant to 35 U.S.C. § 287(a).

24

25

26

## Case 3:21-cv-04326 Document 1 Filed 06/07/21 Page 49 of 57

1 2 3 4 5 6 7 8 9 10 11 12 13 14 15 16 17 18 19 20 21 22 23 24 25 26 27 28 143. Defendants have been, and are currently, directly infringing at least claim 1 of the '286 Patent in violation of 35 U.S.C. § 271(a), literally or under the doctrine of equivalents, by making, using, selling, offering for sale, and/or importing into the United States Defendants' Infringing Products, which, as set forth in documentation available on Defendants' website, comprise the computing device disclosed in the '286 Patent—both as maintained in Defendants' files and as made accessible to its users to whom Defendants offer and sell the Infringing Products—including at least a memory; web browser program code stored in the memory; and a processor configured to perform the web browser program code, wherein the web browser program code, when performed, provides a web browser operating on the computing device (for example, the UiPath Platform allows a user to browse the web via common web browsing activities, such as navigating to a web page, clicking and double clicking a mouse, or selecting an item from a drop-down list or combo box [\(https://docs.uipath.com/activities/docs/navigate-to;](https://docs.uipath.com/activities/docs/navigate-to) [https://docs.uipath.com/studio/v2018.3/docs/manual-recording;](https://docs.uipath.com/studio/v2018.3/docs/manual-recording) [https://docs.uipath.com/activities/docs/double-click\)](https://docs.uipath.com/activities/docs/double-click)); wherein the web browser program code provides the web browser with Document Object Model (DOM) access capabilities (for example, the UiPath Platform locates these pages elements based on their DOM indexes, which necessarily requires it to use the DOM access methods included in Dynamic Linked Libraries associated with a browser code library [\(https://docs.uipath.com/activities/docs/wait-ui-element-appear#misc;](https://docs.uipath.com/activities/docs/wait-ui-element-appear#misc) [https://docs.uipath.com/activities/docs/ui-element-exists;](https://docs.uipath.com/activities/docs/ui-element-exists) [https://docs.uipath.com/activities/docs/on](https://docs.uipath.com/activities/docs/on-ui-element-appear)[ui-element-appear\)](https://docs.uipath.com/activities/docs/on-ui-element-appear)); wherein the web browser program code, executable by the computing device, includes at least: computer program code for testing and analysis of a web page as rendered by the web browser (for example, the UiPath Platform allows a user to create or record a test using a browser and then play it back by executing it ("Recording can help you save a lot of time when automating your tasks. The App/Web Recorder captures your actions as you perform them on the screen and generates a Use Application/Browser activity with a series of activities inside it based on your actions." [\(https://docs.uipath.com/activities/docs/app-web-recorder\)](https://docs.uipath.com/activities/docs/app-web-recorder); "There are four types of recordings available in UiPath Studio: … Web – designed for recording in web apps and browsers, generates containers and uses the Simulate Type/Click input method by default."

## Case 3:21-cv-04326 Document 1 Filed 06/07/21 Page 50 of 57

1 2 3 4 5 6 7 8 9 10 11 12 13 14 15 16 17 18 19 20 21 22 23 24 25 26 27 28 [\(https://docs.uipath.com/studio/v2018.3/docs/about-recording-types\)](https://docs.uipath.com/studio/v2018.3/docs/about-recording-types); "Executing tests can be done either manually or automatically. Manual execution is invoked via Test Manager while automated execution is invoked via UiPath Orchestrator only." [\(https://docs.uipath.com/test](https://docs.uipath.com/test-suite/docs/executing-tests)[suite/docs/executing-tests\)](https://docs.uipath.com/test-suite/docs/executing-tests))); computer program code for accessing an attribute or property value of an element of a DOM of the web page, wherein the computer program code for accessing the attribute or property value of the element of the DOM of the web page accesses the DOM of the web page using a browser programming interface that enables the web browser program code to have access to the DOM (for example, the UiPath Platform locates these pages elements based on their DOM indexes, which necessarily requires it to use the DOM access methods included in Dynamic Linked Libraries associated with a browser code library [\(https://docs.uipath.com/activities/docs/wait](https://docs.uipath.com/activities/docs/wait-ui-element-appear#misc)[ui-element-appear#misc;](https://docs.uipath.com/activities/docs/wait-ui-element-appear#misc) [https://docs.uipath.com/activities/docs/ui-element-exists;](https://docs.uipath.com/activities/docs/ui-element-exists) [https://docs.uipath.com/activities/docs/on-ui-element-appear\)](https://docs.uipath.com/activities/docs/on-ui-element-appear)); the browser programming interface is supported by an API underlying the web browser program code for providing a plurality of library function calls or methods that are accessible by the web browser program code (for example, the UiPath Platform includes a browser programming interface capable of accessing WebDriver, which functions as is an underlying API [\(https://docs.uipath.com/studio/docs/about-the-webdriver](https://docs.uipath.com/studio/docs/about-the-webdriver-protocol)[protocol\)](https://docs.uipath.com/studio/docs/about-the-webdriver-protocol)); and wherein the computer program code for accessing the attribute or property value of the element of the DOM of the web page accesses the attribute or property value of the element of the DOM of the web page for purposes of the testing and analysis of the web page rendered in the web browser (for example, the UiPath Platform interrogates the DOM to identify and extract relevant information regarding at least the page elements germane to the test, including each such element's value, and stores those details in the test [\(https://docs.uipath.com/activities/docs/get-attribute;](https://docs.uipath.com/activities/docs/get-attribute) [https://docs.uipath.com/activities/lang-en/docs/get-value;](https://docs.uipath.com/activities/lang-en/docs/get-value) [https://docs.uipath.com/activities/docs/extract-data-from-website;](https://docs.uipath.com/activities/docs/extract-data-from-website) [https://docs.uipath.com/activities/docs/digitize-document\)](https://docs.uipath.com/activities/docs/digitize-document)); the UiPath Platform uses explicit wait commands, such as a command that "[w]aits for the specified UI element to appear on the screen" or to "[w]aits for the value of specified UI element attribute to be equal to a string" and, in order to perform such a verification, the UiPath Platform must necessarily store facts about the webpage being

## Case 3:21-cv-04326 Document 1 Filed 06/07/21 Page 51 of 57

1 rendered, i.e., the expected condition to be checked for during verification

2 [\(https://docs.uipath.com/activities/docs/wait-ui-element-appear#misc;](https://docs.uipath.com/activities/docs/wait-ui-element-appear#misc)

3 [https://docs.uipath.com/activities/docs/wait-attribute;](https://docs.uipath.com/activities/docs/wait-attribute) [https://docs.uipath.com/activities/docs/execute-](https://docs.uipath.com/activities/docs/execute-x-path)

- 4 [x-path\)](https://docs.uipath.com/activities/docs/execute-x-path); wherein the web browser program code supports at least one command, provided to the web
- 5 browser via the browser programming interface, to facilitate synchronized testing and analysis of
- 6 asynchronous processes of the web page rendered by the web browser using the underlying API (for
- 7 example, the UiPath Platform allows for the testing of content dynamically generated by AJAX
- 8 programming including using, upon information and belief, its various wait commands to
- 9 synchronize playback and allow for testing of content dynamically generated by AJAX programming
- 10 [\(https://docs.uipath.com/activities/docs/wait-ui-element-appear#misc;](https://docs.uipath.com/activities/docs/wait-ui-element-appear#misc)
- 11 [https://docs.uipath.com/activities/docs/wait-attribute;](https://docs.uipath.com/activities/docs/wait-attribute)
- 12 [https://www.uipath.com/solutions/technology/web-scraping-software;](https://www.uipath.com/solutions/technology/web-scraping-software)
- 13 [https://www.uipath.com/solutions/technology/web-automation\)](https://www.uipath.com/solutions/technology/web-automation)); and wherein the at least one
- 14 command includes a DOM index value, a DOM property name and a DOM property value, and
- 15 causes examination of a name and a value of a property found in the DOM of the web page at the
- 16 DOM index value to determine whether the name and the value match the DOM property name and
- 17 the DOM property value, respectively (for example, to generate and subsequently perform validation
- 18 tests, the UiPath Platform interrogates the DOM to identify and extract relevant information
- 19 regarding at least the page elements germane to the test, including each such element's value, and
- 20 stores those details in the test [\(https://docs.uipath.com/activities/docs/get-attribute;](https://docs.uipath.com/activities/docs/get-attribute)
- 21 [https://docs.uipath.com/activities/lang-en/docs/get-value;](https://docs.uipath.com/activities/lang-en/docs/get-value)
- 22 [https://docs.uipath.com/activities/docs/extract-data-from-website;](https://docs.uipath.com/activities/docs/extract-data-from-website)
- 23 [https://docs.uipath.com/activities/docs/digitize-document\)](https://docs.uipath.com/activities/docs/digitize-document)); the UiPath Platform uses explicit wait
- 24 commands, such as a command that "[w]aits for the specified UI element to appear on the screen" or
- 25 to "[w]aits for the value of specified UI element attribute to be equal to a string" and, in order to
- 26 perform such a verification, the UiPath Platform must necessarily store facts about the webpage being
- 27 rendered, i.e., the expected condition to be checked for during verification
- 28 [\(https://docs.uipath.com/activities/docs/wait-ui-element-appear#misc;](https://docs.uipath.com/activities/docs/wait-ui-element-appear#misc)

### Case 3:21-cv-04326 Document 1 Filed 06/07/21 Page 52 of 57

6

7

8

1 4 5 [https://docs.uipath.com/activities/docs/wait-attribute;](https://docs.uipath.com/activities/docs/wait-attribute) [https://docs.uipath.com/activities/docs/execute](https://docs.uipath.com/activities/docs/execute-x-path)[x-path\)](https://docs.uipath.com/activities/docs/execute-x-path); the UiPath Platform locates these pages elements based on their DOM indexes, which necessarily requires it to use the DOM access methods included in Dynamic Linked Libraries associated with a browser code library [\(https://docs.uipath.com/activities/docs/wait-ui-element](https://docs.uipath.com/activities/docs/wait-ui-element-appear#misc)[appear#misc;](https://docs.uipath.com/activities/docs/wait-ui-element-appear#misc) [https://docs.uipath.com/activities/docs/ui-element-exists;](https://docs.uipath.com/activities/docs/ui-element-exists)

[https://docs.uipath.com/activities/docs/on-ui-element-appear\)](https://docs.uipath.com/activities/docs/on-ui-element-appear); as disclosed in the '286 Patent.

144. Defendants will, on information and belief, continue to directly infringe the '286 Patent unless enjoined.

9 10 11 12 13 14 15 16 145. To the extent Defendants' Infringing Products, without more, do not directly infringe at least claim 1 of the '286 Patent, at least as of the filing of this Complaint, Defendants contribute to infringement of the same under 35 U.S.C. § 271(c) inasmuch as the Infringing Products offered for sale and sold by Defendants are each a component of a patented machine or an apparatus used in practicing a patented process, constituting a material part of SRI's invention, knowing the same to be especially made or especially adapted for use in infringement of the '286 Patent. For example, as set forth above, the UiPath Platform, when used in its normal and intended usage (pursuant to the instructions set forth on Defendants' website), infringes claim 1 of the '286 Patent. *See supra*, ¶ 143.

17 18 146. Defendants will, on information and belief, continue to contribute to infringement of the '286 Patent unless enjoined.

19 20 21 22 23 24 25 26 147. Defendants actively encourage their customer to use Defendants' Infringing Products in an infringing manner. For example, Defendants' website is replete with written directions, screenshots, and videos instructing users on how to use the Infringing Products in an infringing manner. For example, as set forth above, Defendants' website regarding the UiPath Platform specifically instructs users of the Infringing Products how to infringe claim 1 of the '286 patent. *See supra*, ¶ 143. Defendants' website also touts the identities of customers who use the Infringing Products, each of whom is a direct infringer inasmuch as they use the Infringing Products in the infringing manner as instructed by Defendants:

27

//

//

28

## Case 3:21-cv-04326 Document 1 Filed 06/07/21 Page 53 of 57

singer<br>cashman"

//

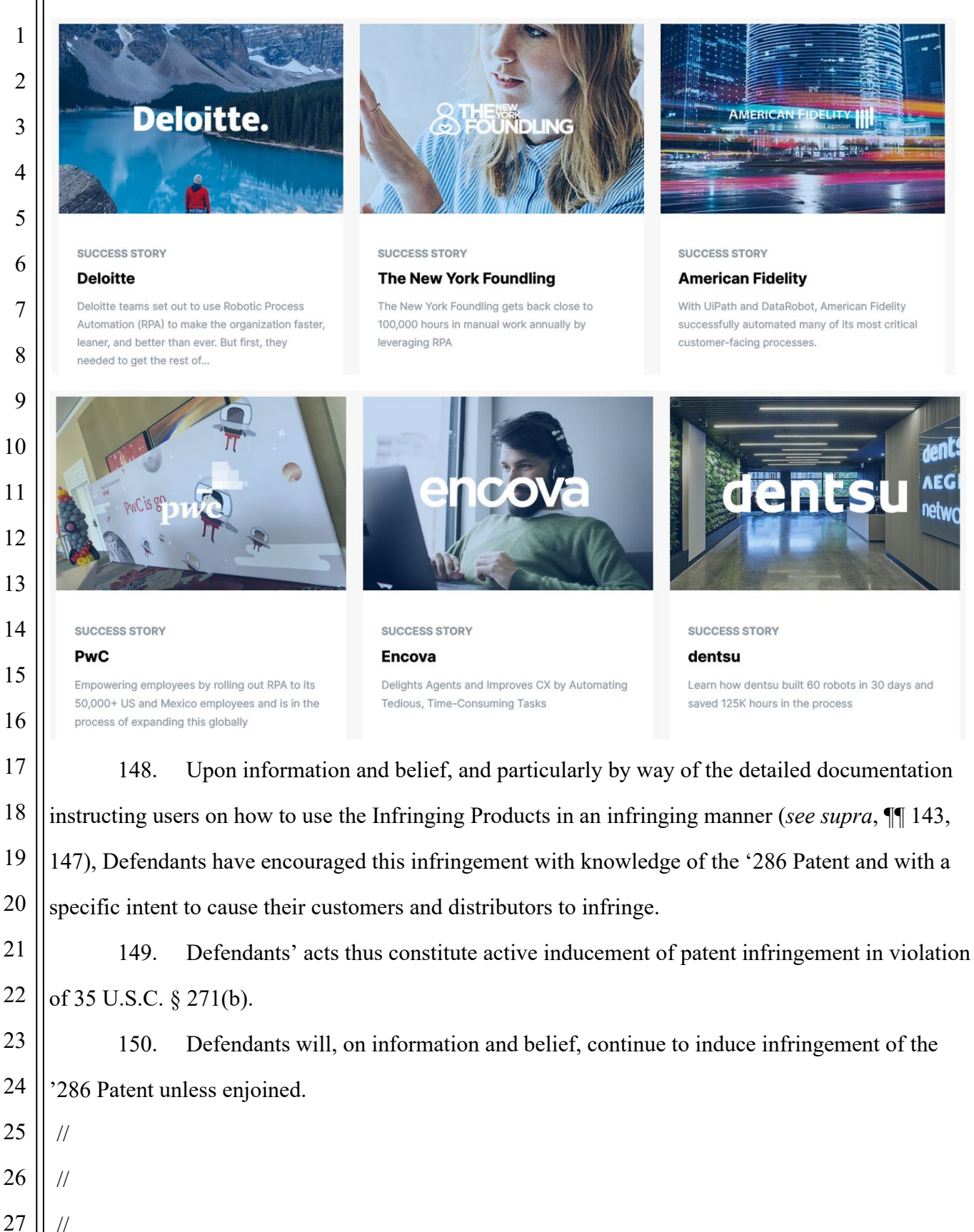

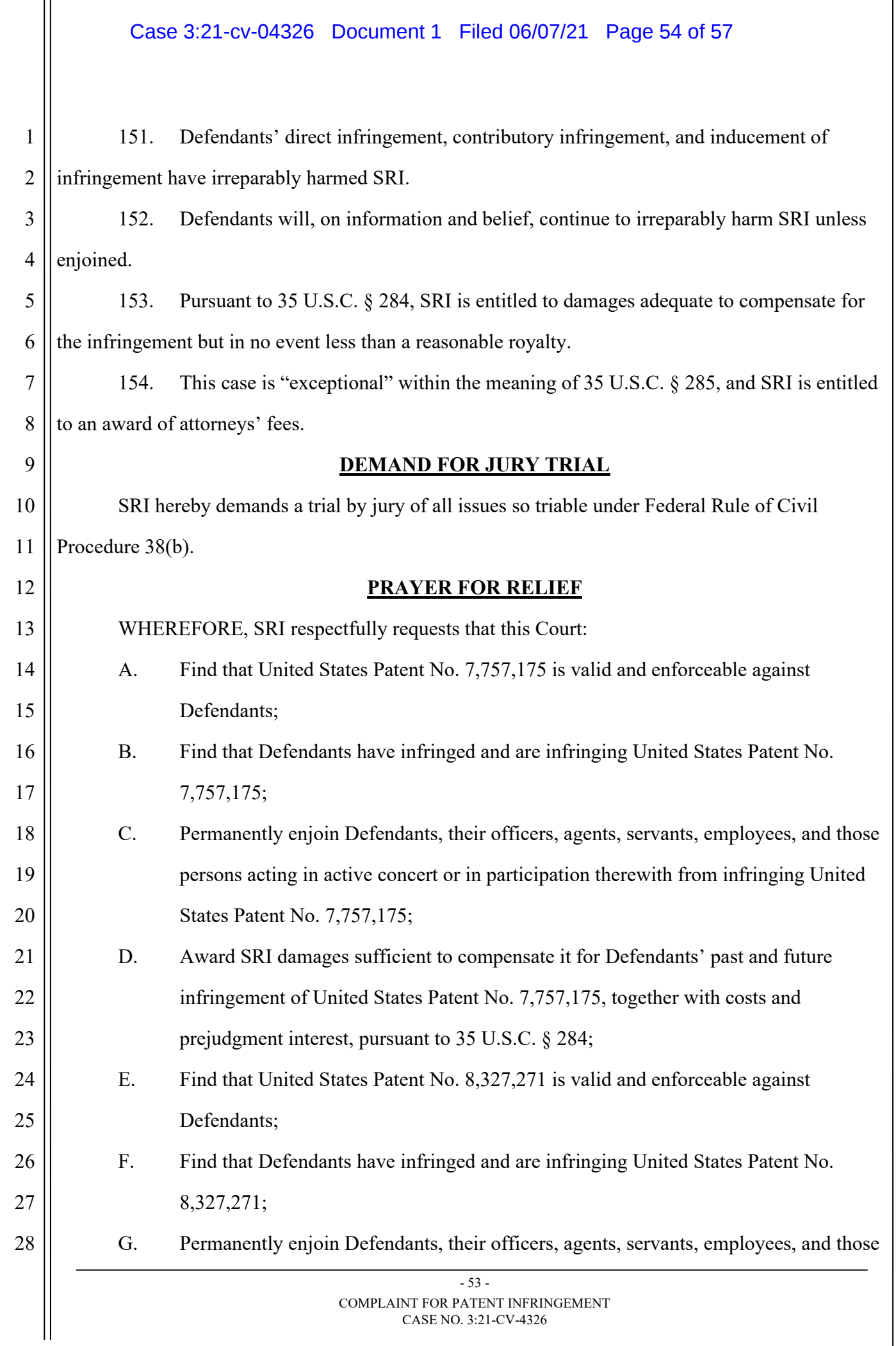

Singer<br>So sanman"

## Case 3:21-cv-04326 Document 1 Filed 06/07/21 Page 55 of 57

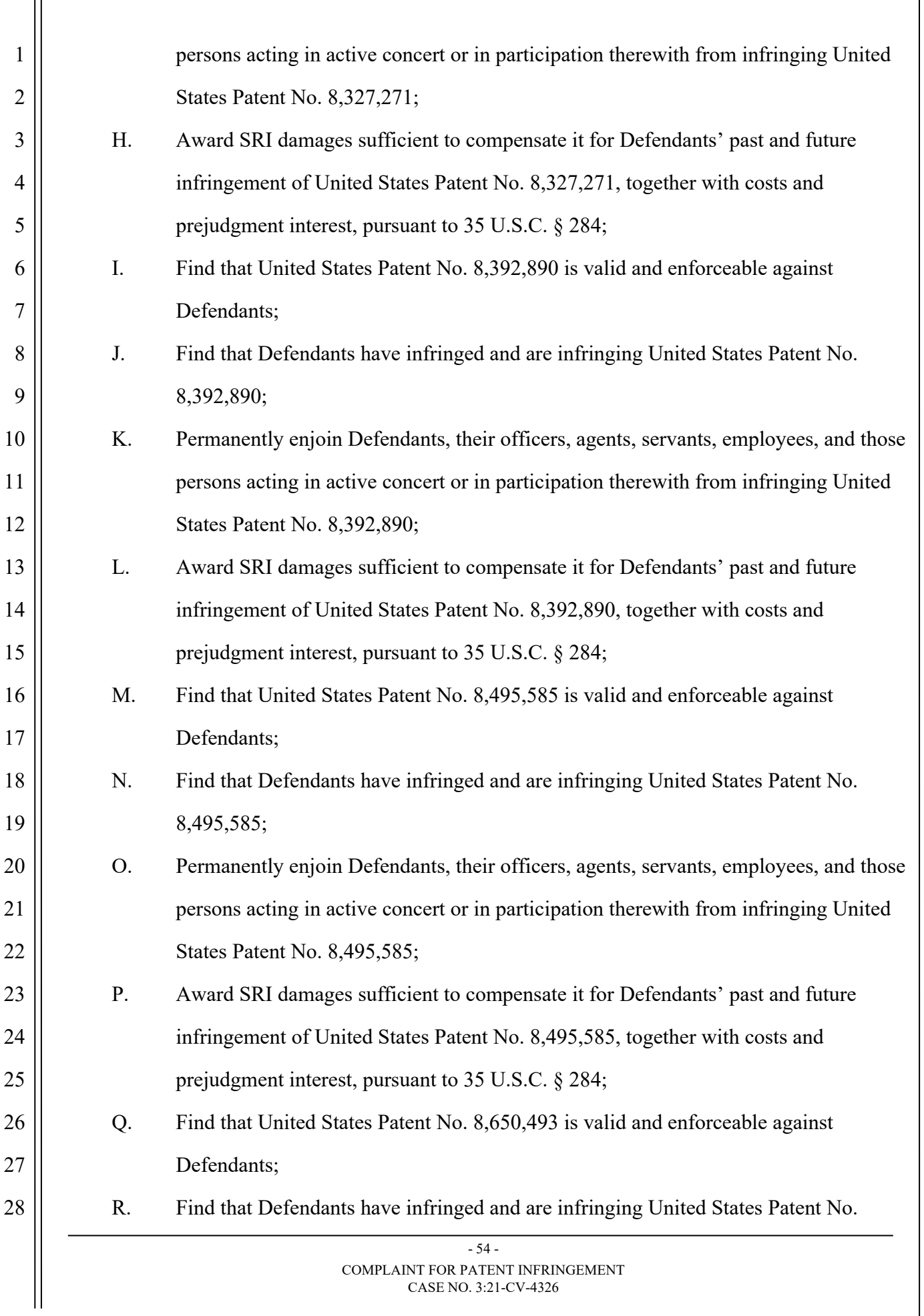

Singer<br>So cashman

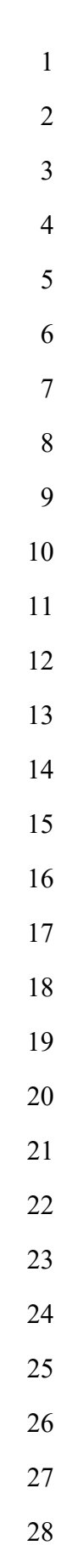

Singer<br>Socashman"

8,650,493;

- 55 - COMPLAINT FOR PATENT INFRINGEMENT S. Permanently enjoin Defendants, their officers, agents, servants, employees, and those persons acting in active concert or in participation therewith from infringing United States Patent No. 8,650,493; T. Award SRI damages sufficient to compensate it for Defendants' past and future infringement of United States Patent No. 8,650,493, together with costs and prejudgment interest, pursuant to 35 U.S.C. § 284; U. Find that United States Patent No. 8,984,491 is valid and enforceable against Defendants; V. Find that Defendants have infringed and are infringing United States Patent No. 8,984,491; W. Permanently enjoin Defendants, their officers, agents, servants, employees, and those persons acting in active concert or in participation therewith from infringing United States Patent No. 8,984,491; X. Award SRI damages sufficient to compensate it for Defendants' past and future infringement of United States Patent No. 8,984,491, together with costs and prejudgment interest, pursuant to 35 U.S.C. § 284; Y. Find that United States Patent No. 10,489,286 is valid and enforceable against Defendants; Z. Find that Defendants have infringed and are infringing United States Patent No. 10,489,286; AA. Permanently enjoin Defendants, their officers, agents, servants, employees, and those persons acting in active concert or in participation therewith from infringing United States Patent No. 10,489,286; BB. Award SRI damages sufficient to compensate it for Defendants' past and future infringement of United States Patent No. 10,489,286, together with costs and prejudgment interest, pursuant to 35 U.S.C. § 284; CC. Order an accounting of damages from Defendants' infringement;

CASE NO. 3:21-CV-4326

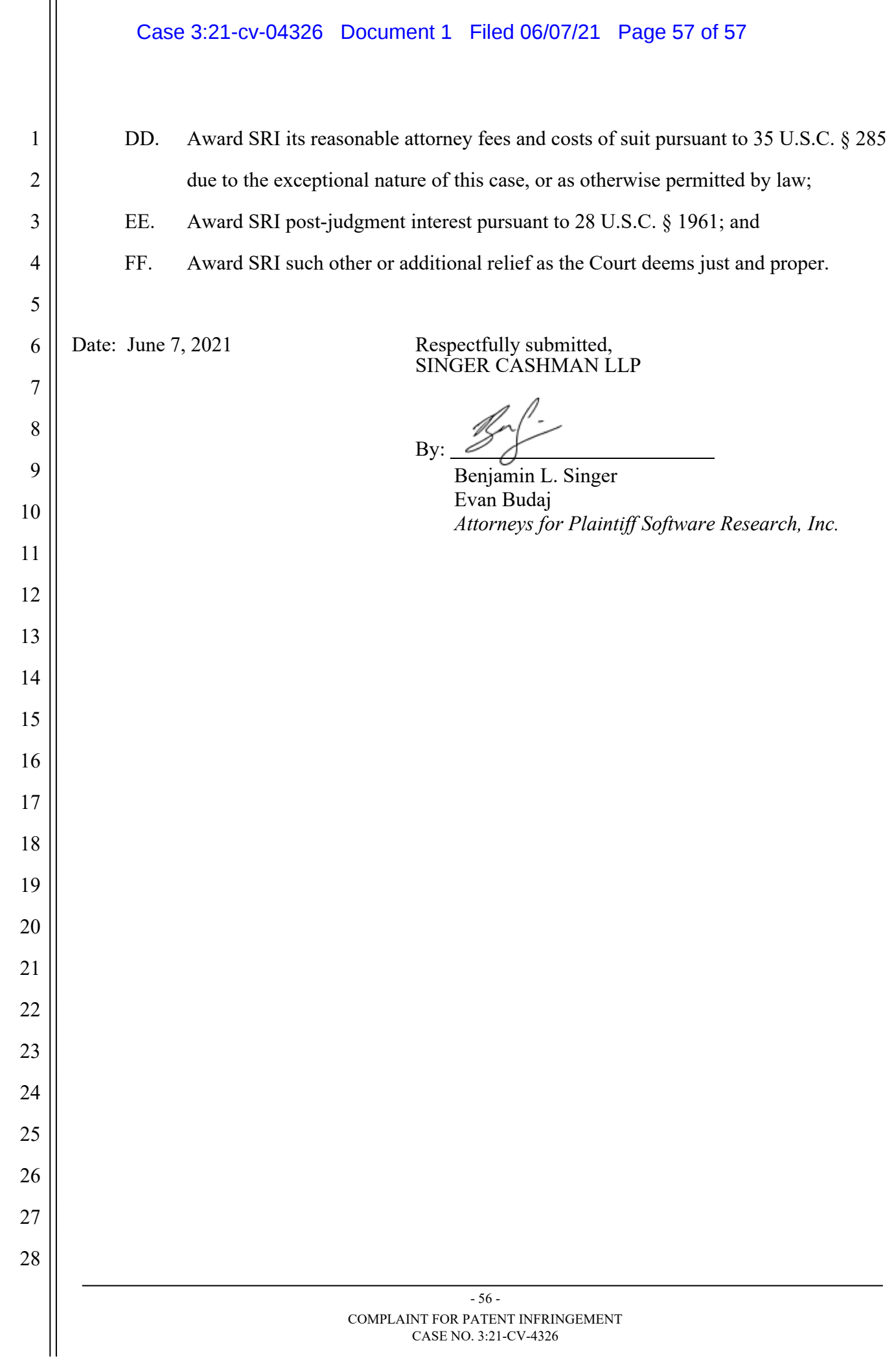

G singer<br>Scashman"